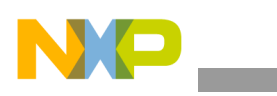

# **Freescale Semiconductor**

Application Note

Document Number: AN3366 Rev.1, 05/2007

# **Simplifying Board Bringup Porting a CodeWarrior™ Initialization File to Your System**

*by Karl Gundal Field Application Engineer Freescale Semiconductor, Inc. Austin, TX*

To help expedite Power Architecture™ board bringup, this application note describes how to port the CodeWarrior™ target initialization file from the Freescale MPC8555CDS development system to a custom development system. The target initialization file offers many benefits, such as the ability to debug a system before there is working code and a working system.

The CodeWarrior integrated development environment (IDE) can manually read/write the processor's internal registers or it can automatically initialize Power Architecture processors through the target initialization file. The target initialization file is a command file with contents that can be similar to boot code because it can contain the configuration of the Power Architecture interfaces and registers as well as code to set up interrupt service routines in the double data rate (DDR) memory controller. The target initialization file is included in the Freescale board support package (BSP) for each Power Architecture development system. Also, the target initialization files for most Freescale development systems are included in the following Freescale CodeWarrior IDE installation directories:

- CWInstall\Power Architecture\_EABI\_Support\Initialization\_Files \BDM\
- CWInstall\Power Architecture\_EABI\_Support\Initialization\_Files \JTAG\

© Freescale Semiconductor, Inc., 2007. All rights reserved.

#### **Contents**

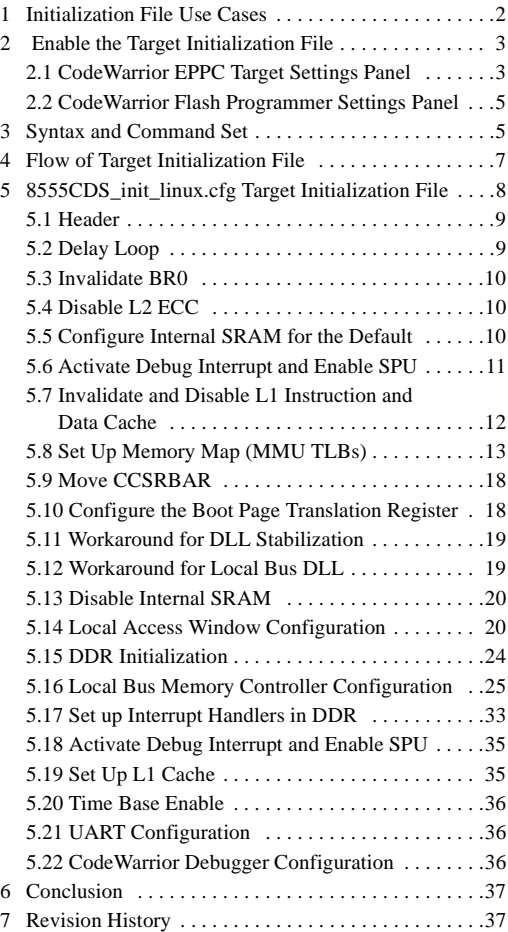

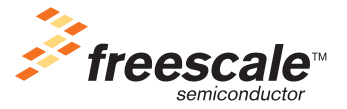

### **Initialization File Use Cases**

This application note provides the following information:

- How to enable the CodeWarrior target initialization file.
- Syntax and command sets and overall flow of the target initialization file.
- How to analyze each section of the target initialization file and identify the sections to port.

Most information in this application note can be used across all Power Architecture products, but there may be small differences due to product implementations. For example, the PowerQUICC™ II Pro memory management unit (MMU) differs from the PowerQUICC III MMU.

After reading this application note, you should be able to modify the CodeWarrior target initialization file to configure the following modules:

- L1 Instruction and Data cache
- L2 cache/SRAM
- Memory map through local access windows (LAWs)
- Memory management unit (MMU: TLBs)
- Flash memory devices connected to the local bus
- DDR memory controller
- Exception handlers in DDR

# **1 Initialization File Use Cases**

Whether you need to use a target initialization file depends on your purpose. Use the file during board bringup to configure the Power Architecture processor (in this case, the MPC8555). Before you can test or debug basic functionality or program flash memory, you may need to initialize the local bus, SDRAM/DDR, L1/L2 cache, memory map (local access windows and ATMUs), memory management (MMU through TLBs), interrupts, or other functionality. Following are four cases in which use of a target initialization file accelerates the board bringup process:

- From the target initialization file, use register settings and code that pertain to your design rather than start from scratch. Start by comparing the block diagrams of your design to that of the Freescale development system to determine what is similar. Then focus on those sections. After verifying that sections of the target initialization file can work in your design, copy the register settings and code into your boot code.
- You need to use the CodeWarrior debugger to program flash memory for a new prototype. In this case, the CodeWarrior debugger needs to download its flash algorithm to temporary memory on the target system. Usually, external DDR memory is the choice, although other memory can be used instead, such as MPC8555 internal L2/SRAM. You must ensure that the Power Architecture processor is properly programmed so the selected memory space can be used. If the processor has available internal RAM, it may be preferable to use this RAM for flashing because the DDR memory may not yet be verified to work.
- For a new prototype in which flash memory is not working, use the target initialization file to configure external/internal memory, download your code to memory, and run the code from there.
- In some Power Architecture devices, if the power-on reset (POR) configuration options are incorrect, you can use the target initialization file to reconfigure these settings automatically.

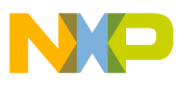

The following cases do not require use of a target initialization file:

- Board bringup is complete and boot code is successfully running on the development system.
- Boot code is up and running and registers can be modified in the boot code or through the boot loader. However, it may be easier to make temporary changes through the target initialization file.

# **2 Enable the Target Initialization File**

Two CodeWarrior settings panels control target initialization files:

- *EPPC target settings panel*. The setting takes effect only when you connect through one of the following CodeWarrior menu options:
	- $\overline{\phantom{a}}$  Project  $\rightarrow$  **RUN**
	- Project → **RESTART**
	- $\overline{\phantom{a}}$  Debug  $\rightarrow$  **CONNECT**
	- $-$  Debug  $\rightarrow$  **RESTART**
	- $\overline{\phantom{a}}$  Project  $\rightarrow$  **DEBUG**
- *CodeWarrior flash programmer settings panel*. The setting takes effect only when you program flash memory.

## **2.1 CodeWarrior EPPC Target Settings Panel**

[Figure 1](#page-2-0) shows the options available through the target settings panel. From the CodeWarrior debugger tool, select **DEBUG VERSION SETTINGS** from the Edit menu and then scroll down on the left side of the Debug Version Settings panel and expand **DEBUGGER**. Then select the EPPC debugger settings

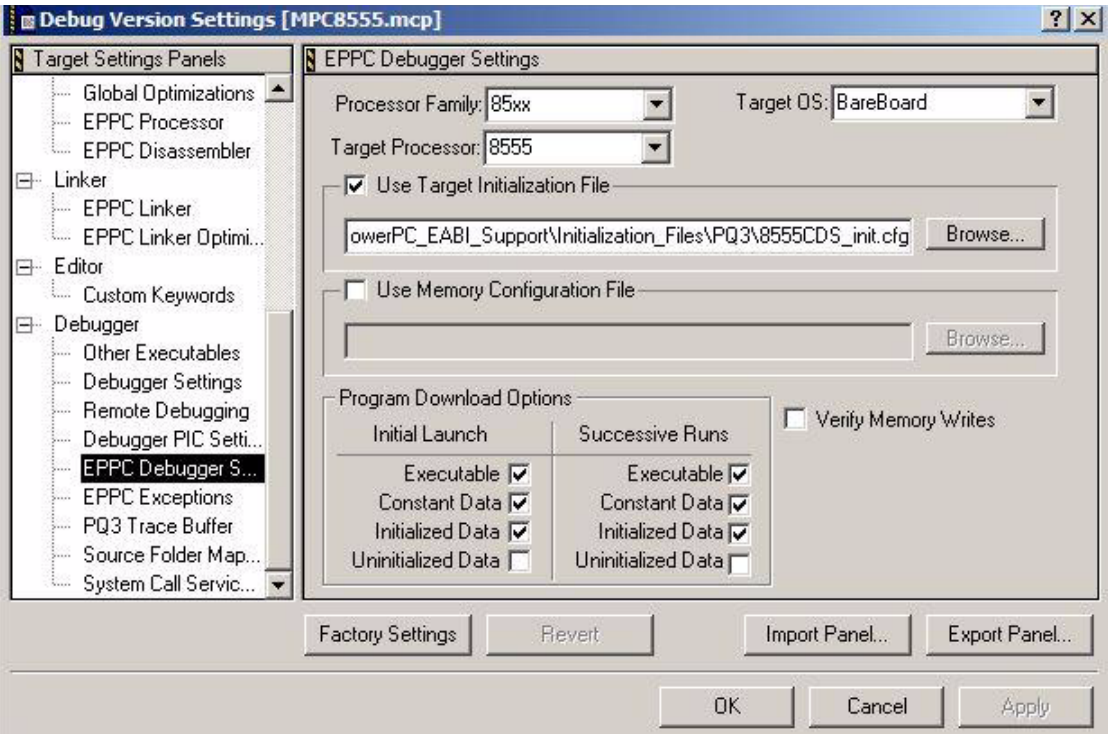

<span id="page-2-0"></span>**Figure 1. CodeWarrior EPPC Target Settings Panel**

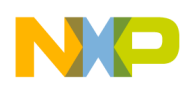

 **Enable the Target Initialization File**

Checking the **USE TARGET INITILIZATION FILE** checkbox activates the next line, where you can enter the name of a target initialization file. Optionally, you can click the **BROWSE** button to select a target initialization file from a dialog box. In either case, the contents of the specified file are processed and sent to the target development system.

If you use the **ATTACH** function, the CodeWarrior debugger assumes that code is already running on the board and that the Power Architecture processor is already configured. Therefore the CodeWarrior debugger does not run the target initialization file even if it is enabled.

If you enable the CodeWarrior debugger to use the target initialization file, you must enable the **RESET TARGET ON LAUNCH** setting in the USB TAP Settings panel, as shown in [Figure 2.](#page-3-0) This sends a hard reset to the processor to prepare it to receive the commands. Note that  $\overline{HRESET}$  is not asserted for Debug  $\rightarrow$ **ATTACH TO PROCESS**, regardless of this setting.

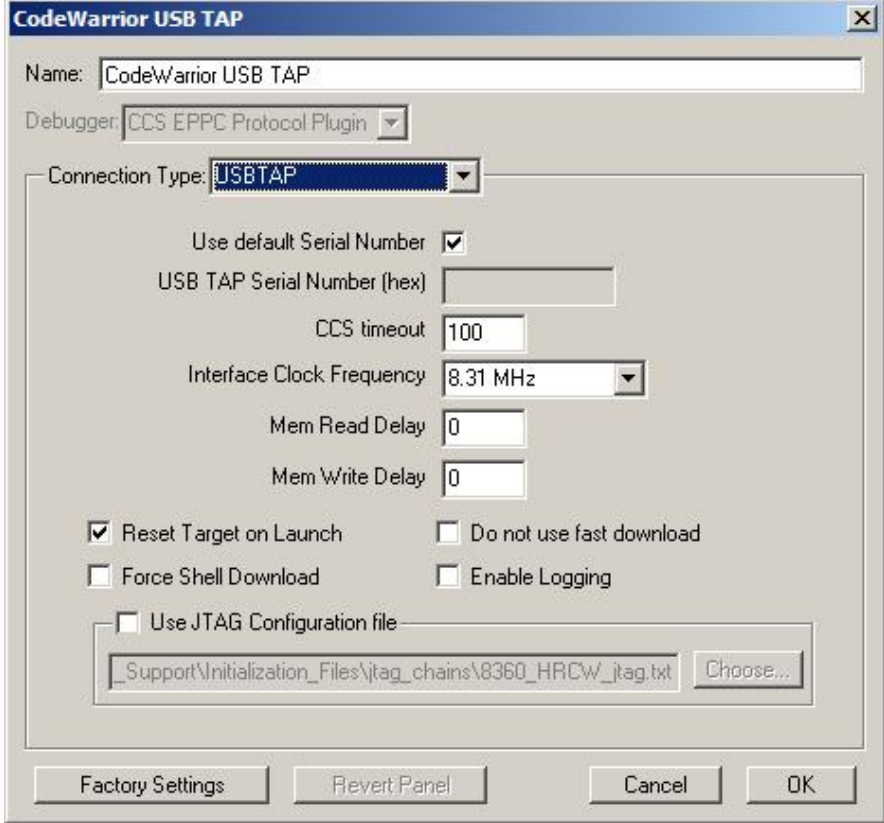

<span id="page-3-0"></span>**Figure 2. CodeWarrior USB TAP Settings Panel**

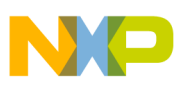

## **2.2 CodeWarrior Flash Programmer Settings Panel**

To access the flash programmer settings panel, shown in [Figure 3](#page-4-0), select **FLASH PROGRAMMER** from the Tools menu. This panel is used only to program flash memory, so the **USE TARGET INITIALIZATION** option in this panel takes effect only when you program flash memory.

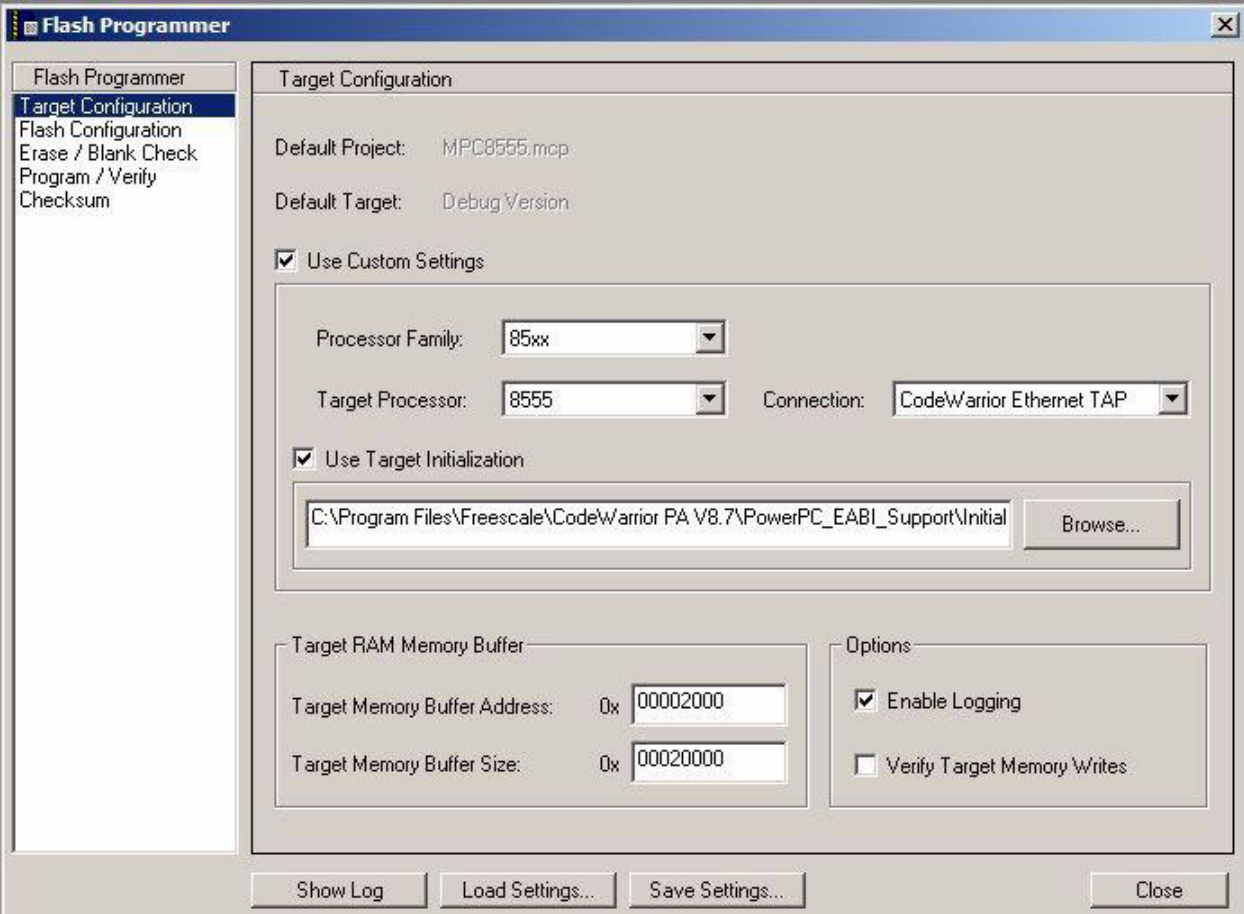

**Figure 3. CodeWarrior Flash Programmer Settings Panel**

# <span id="page-4-1"></span><span id="page-4-0"></span>**3 Syntax and Command Set**

The target initialization file is a command file that contains proprietary information used to program the Power Architecture registers. The command syntax follows these rules:

- White spaces and tabs are ignored.
- Character case is ignored.
- Unless otherwise noted, values can be specified in hexadecimal, octal, or decimal:
	- Hexadecimal values are preceded by 0x (for example, 0xDEADBEEF).
	- Octal values are preceded by 0 (for example, 01234567).
	- Decimal values start with a non-zero numeric character (for example, 1234).
- Comments start with a semicolon (;) or pound sign (#) and continue to the end of the line.

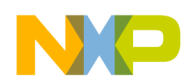

### **Syntax and Command Set**

The commands listed in [Table 1](#page-5-0) are used in the example target initialization file discussed in this application note. This is not an exhaustive list. Other commands can be used in other initializations files. For a complete list of commands, see Appendix A of the CodeWarrior reference file "Targeting Embedded Power Architecture" in the {CodeWarrior}\Help\PDF folder.

<span id="page-5-0"></span>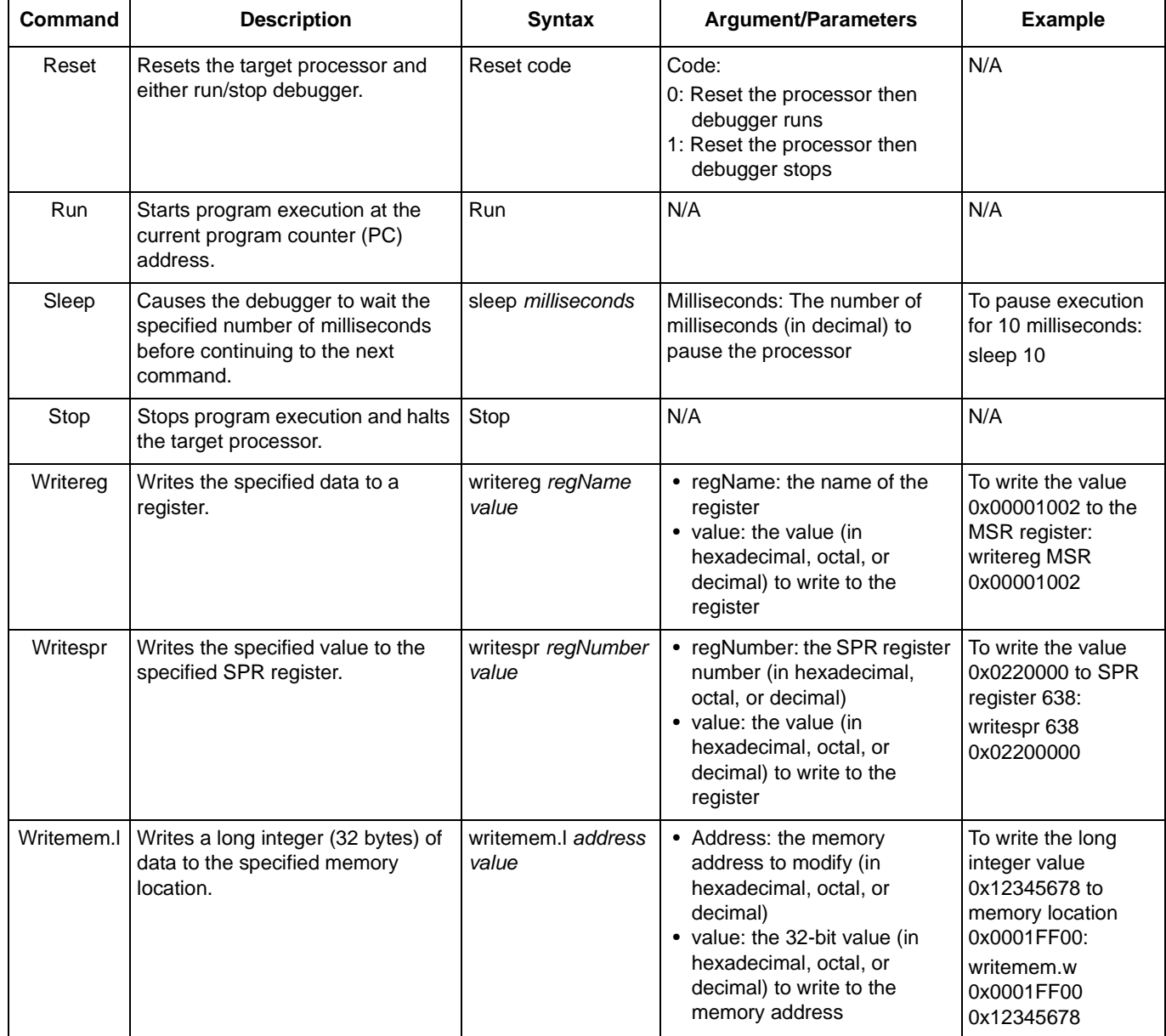

### **Table 1. Initialization File Commands Used in Our Example**

**Flow of Target Initialization File**

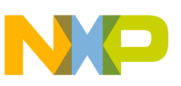

# <span id="page-6-0"></span>**4 Flow of Target Initialization File**

The flow of the initialization file for our MPC8555 CDS example is as follows (sections in **Bold** indicate sections of code that may need to be ported or changed):

- Invalidate BR0.
- Disable L<sub>2</sub> ECC.
- Configure L2/internal SRAM as internal SRAM and cover the default 4 Kbyte MMU page: 0xFFFFF000–0xFFFFFFFF. Now we can write code to internal SRAM and then execute the code.
	- Disable L2/internal SRAM.
	- Set L2 Block 0 Base to 0xFFFE0000 for 128 Kbyte. The internal SRAM range is 0xFFFE0000–0xFFFFFFFF.
	- Enable internal SRAM.
- Activate debug interrupt and enable the spurious vector register (SPU).
- Work around PQ3.
	- Set interrupt vectors.
	- At the reset address, write a branch to 0xFFFFF000.
- Invalidate and disable the L1 instruction and data cache.
- **Set up the memory management unit (MMU) for the memory map.**
	- **Define the memory map and attributes and then program the TLBs though the MAS registers.**
	- **Comment out all other TLB configurations.**
- **Set CCSRBAR to the base you need.** 
	- **CCSRBAR is the base to MPC8555 internal registers. CCSRBAR is changed from the default value of 0xFF700000 to 0xE0000000. You can change this to another value if needed.**
- Configure the boot page translation register (BPTR) and remove the 4 Kbyte boot page from the 0xFFFFF000 address.
	- Again invalidate BR0 to prevent flash data damage.
	- The boot sequencer re-enables  $\overline{CSO}$  access.
- **Workaround for DLL stabilization (DDR DLL controller register)**
	- **The MPC8555 DDR DLL mode is not supported, so this section is not needed and should be commented out.**
- **Workaround for local bus DLL lock. This is needed only if the local bus DLL mode is used.**
- Disable internal SRAM. At this point we do not need to use the internal SRAM to run code, so L2/internal SRAM is disabled.
- **Configure local access windows (LAWs):**
	- **Define LAWs for all DDR, PCI1, PCI2, and local bus memory space. Reference the memory map and program a unique LAWBARn and LAWARn for each memory range (that is, flash memory and so on).**
	- **Comment out all other LAWBARn and LAWARn configurations.**

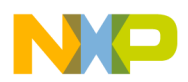

- **DDR Initilization. To ensure that the DDR registers are changed correctly, read the following application notes:**
	- **AN2583,** *Programming the PowerQUICC™ III/PowerQUICC II Pro DDR SDRAM Controller***.**
	- **AN2582,** *Hardware and Layout Design Considerations for DDR Memory Interfaces***.**
- **Configure the local bus memory controller:**
	- **Ensure that flash memory is connected to chip select 0 (CS0) and program OR0 and BR0 to reflect the correct attributes: port size (8, 16, or 32 bits), base address, and so on.**
	- **Comment out all other ORn and BRn configurations.**
- **Interrupt vector initialization:**
	- **Interrupt handlers are put in upper DDR space 0x00000000. Change this value if DDR is not in this memory space.**
	- **In case of an exception during debug/board bring up, write 0x48000000 (an infinite loop opcode) to all 18 interrupt handler locations.**
- Activate debug interrupts and enable the spurious vector register (SPU).
- Time base enable.
- The serial configuration UART enable received data available interrupt.
- CodeWarrior debugger settings:
	- Trap debug event enable.
	- Set the PC at the reset address (for Debug  $\rightarrow$  **CONNECT**).
	- For debugging, start at program entry point when the stack is not initialized.

# <span id="page-7-0"></span>**5 8555CDS\_init\_linux.cfg Target Initialization File**

The target initialization file for a particular evaluation system is contained within the BSP and included in the CodeWarrior installation. The example discussed here is based on the target initialization file and is also included in the BSP for the MPC8555CDS development system. The complete BSP can be downloaded from MPC8555 product page (under Software → **BOARD SUPPORT PACKAGES**) at the Freescale web site listed on the back cover of this document. The BSP is embedded within an  $\star$ . Iso file, which is a CD image that must be written to a burnable CD. As of the date of this application note, the latest \*.1so for the MPC8555CDS evaluation board is MPC8555CDS. 20060124.iso.

This file is over 350 Mbytes and may take a while to download. After it downloads, double click on the file to open up your CD writer. After burning the CD, you can find the target initialization file 8555CDS init linux.cfg for this evaluation system in the help\CW debug directory.

The 8555CDS init linux.cfg file listed in this section is the complete CodeWarrior target initialization file to configure the MPC8555 in the MPC8555 CDS development system. To help explain this file/code, additional comments/paragraphs have been added in this application note. However, the code has not been changed. To simplify the discussion, the file is split into sections. To port this file to a board, you may need to change the code highlighted in **Bold**. Take time to understand all comments in the code.

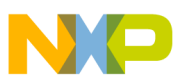

### **NOTE**

Most configuration settings in the target initialization file are for a board bringup environment. Therefore, we recommend that settings such as address translation, caching, and so on be disabled.

Much of the code accesses the MPC8555 internal registers. All internal memory-mapped configuration, control, and status registers in the MPC8555E are contained within a 1-Mbyte address region (window). CCSRBAR points to the base of this 1-Mbyte window. There is no address translation for CCSRBAR so there are no associated translation address registers. The window is always enabled with a fixed size of 1 Mbyte; no other attributes are attached, so there is no associated size/attribute register. This window takes precedence over all local access windows.

For flexibility, CCSRBAR is relocatable in the local address space. After power-on reset of the MPC8555, the default value for CCSRBAR is 0xFF70\_0000. To access a register, just add the register offset to the address of CCSRBAR. For further information, consult the sections of the MPC8555 reference manual on the "Configuration, Control, and Status Base Address Register (CCSRBAR) and "Configuration, Control, and Status Register Map."

## **5.1 Header**

The header of the target initialization file is as follows.

```
#######################################################################
#FILE
# $RCSfile: 8555CDS_init_Linux.cfg,v $
# $Date: 2006/01/20 10:20:00 $
# $Modified: Haiying Wang
# $Revision: 1.1 $
#DESCRIPTION
# initialization file for 8555 CDS board to debug kernel
# This initialization file is according to the u-boot file
# This file can only be used by CW for Linux 2.6 or above
#COPYRIGHT
# Copyright 2006 Freescale Semiconductor
# All rights reserved.
#######################################################################
```
## **5.2 Delay Loop**

The following three lines of code are commented out because this target initialization file does not expect the processor to be configured by code or the boot sequencer through the system board. Instead, this file is used to configure the processor. If the three lines of code were uncommented, the processor would be reset and the CodeWarrior debugger would be suspended for 100 ms, which would allow the processor to run on the board for 100 ms and start booting (as long as code is programmed on the board). At the end of the 100 ms, program execution would stop and the processor would halt. Then the board could configure itself. The 100 ms is an estimate of how long it may take to configure the board, and this value may need to be changed if you do not comment out these lines.

```
#reset 0 # reset & run
#sleep 0x100
#stop
```
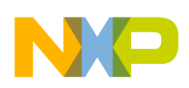

## **5.3 Invalidate BR0**

The lines of code shown here write 0x00001000 to the BR0 register (0xFF705000) because BR0 is at offset 0x0 5000 from CCSRBAR. This write disables chip-select 0 ( $\overline{CS0}$ ). Typically,  $\overline{CS0}$  is connected to the system flash memory. BR0 is the base register for  $\overline{CS0}$ . 0x00001000 sets this port to a 16-bit interface using the GPCM and also invalidates this port because at this point in time we do not want the processor to boot from flash memory when it is reset. Later on in this file, BR0 is validated such that the processor boots from flash memory when it is reset.

# invalidate BR0 writemem.l 0xFF705000 0x00001000

## **5.4 Disable L2 ECC**

0xFF720E44 points to the L2ERRDIS register. In this initialization file, the L2 cache is configured as SRAM so the TLBs can be initialized by running a small piece of code written into L2 SRAM and executed. Therefore, the error correcting code (ECC) needs to be disabled. After power-on reset, the contents of the internal SRAM data and ECC arrays are random and should be initialized before they are read. Also, if the processor or any other device that uses sub-cache-line transactions initializes the internal SRAM, ECC error checking should be disabled during initialization to avoid false ECC errors generated during the read-modify-write process used for sub-cache-line writes to the disable register (L2ERRDIS[MBECCDIS, SBECCDIS]). Note that if a DMA controller using cache-line writes initializes the array, ECC checking can remain enabled during the initialization process.

The following code disables the ECC.

# Workaround for ABIST off writemem.l0xFF720E44 0x0000000C# L2ERRDIS[MBECCDIS]=1 L2ERRDIR[SBECCDIS]=1

## **5.5 Configure Internal SRAM for the Default**

Part of the target initialization file uses the MPC8555 internal SRAM to configure the MPC8555 by copying code to the internal SRAM and then executing the code. The code in this section configures the L2\_Cache/internal SRAM as internal SRAM. After processor power-on reset (POR), only a default 4 Kbyte block of memory (0xFFFFF000–0xFFFFFFFFF) is accessible until the MMU is set up with additional TLBs to access the rest of the memory space. Later on in this target initialization file, the additional TLBs are set up. However, at this point the internal SRAM is set up within this 4 Kbyte range of 0xFFFE0000–FFFFFFFF. Before L2CTL and L2SRBAR0 are configured, the L2 SRAM must be disabled. Then the properties are configured and finally the SRAM is enabled.

```
###################################################################################
# configure internal SRAM to cover the default 4KB MMU page: 0xFFFFF000-0xFFFFFFFFF
###################################################################################
#
# L2CTL
# bit 0 = 0 - L2E: L2 SRAM disabled
# bit 4-5 = 01 - L2BLKSZ: = 128KB
# bit 13-15 = 001 - L2SRAM: Block 0 = SRAM 0
writemem.l0xFF720000 0x64010000
```
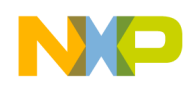

#The L2 cache/SRAM is disabled and invalidated. The size of internal L2 cache/SRAM equals 256 #Kbytes. The block size is set to 128 Kbytes and the L2\_cache/SRAM is configured as two 128 #Kbyte blocks of SRAM. Block 0 is set to SRAM0 and Block1 is set to Unused.

```
# L2SRBAR0
# bit 0-17 = BASE addr: 4GB-128KB
writemem.l0xFF720100 0xFFFE0000
# This sets the base address of the L2 Block0 (SRAM0) to 0xFFFE0000. So the memory range is
# 0xFFFE0000 – FFFFFFFF. 
# This equals = 1FFFF = 128 Kbytes and is appropriately aligned since the block size = 128 
# Kbytes.
# L2CTL
# bit 0 = 1 - L2E: L2 SRAM enable
# bit 4-5 = 01 - L2BLKSZ: = 128 Kbyte# bit 13-15 = 001 - L2SRAM: Block 0 = SRAM 0
writemem.l0xFF720000 0xA4010000
#Now that the properties are configured, the L2 SRAM can be enabled. At this point the L2 SRAM
#covers the default 4 Kbyte MMU page: 0xFFFFF000-0xFFFFFFFF.
#
###################################################################################
```
## **5.6 Activate Debug Interrupt and Enable SPU**

PowerQUICC III products such as the MPC8555 processor require the following work around so that the CodeWarrior debugger can obtain complete control of the processor. The code listed in this section performs the following tasks:

- 1. Activate debug interrupt MSR[DE] and MSR[SPE\_APU] signal processing engine for floating-point operations.
- 2. IVPR (base addr) + IVOR15 (offset) is set to 0xFFFF\_F000, which is in the 4 Kbyte memory space.

After power up, PowerQUICC III processors have a default of 4 Kbyte of memory enabled (0xFFFF\_F000 to 0xFFFF\_FFFF). Therefore, the debug interrupt vector should be in this range of addresses.

3. A hardware breakpoint (debug event) is programmed at 0xFFFF F000 (debug interrupt address) into IAC1 and the memory is set up to enable this event. The processor is then reset to hit the breakpoint. Then the debug event is disabled and IAC1 is cleared.

A debug event can be enabled to occur by programming a specific address into the instruction address compare (IAC1) register and then enabling the event in the DBCR.

- 4. Set up the debug control register (DBCR) as follows:
	- Bit[32] = 1 internal debug mode; (additionally MSR[DE] is configured for a a debug interrupt)
	- Bit[39] = 1 TRAP
	- Bit[40]  $=$  1 IAC1 events can occur

```
###################################################################################
# activate debug interrupt and enable SPU
###################################################################################
#writeregMSR 0x02000200
# set interrupt vectors
writereg IVPR 0xFFFF0000 # IVPR (compatible to the Flash)
```
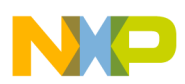

```
writereg IVOR15 0x0000F000 # debug - (a valid instruction should exist to be fetched)
# write at the reset address a branch to 0xFFFFF000
writemem.l 0xfffffffc 0x4BFFF004 # branch to 0xfffff000
writereg IAC1 0xFFFFF000
writereg DBCR0 0x41800000
writemem.l 0xFFFFF000 0x60000000 # nop (or any valid opcode)
run
sleep 0x10
stop
writereg DBCR0 0x41000000
writereg IAC1 0x00000000
# end of the workaround
# This is a workaround for PQ3#
###################################################################################
```
## **5.7 Invalidate and Disable L1 Instruction and Data Cache**

The internal SRAM is already configured, so now we can write code to internal SRAM and then execute code, as follows:

- 1. Write code to internal SRAM. Note the last instruction in the code is an infinite loop command.
- 2. Set the program counter to the memory location of the first instruction of the code.
- 3. Use the CodeWarrior sequence of run, sleep 0x10, stop to accomplish the following:
	- a) Allow the MPC8555 processor to start program execution at the current program counter (PC) address.
	- b) Cause the CodeWarrior debugger to wait 10 ms before continuing to the next command.
	- c) Stop program execution and halt the target processor.

This sequence allows the MPC8555 to run for 10 ms, which is enough time to run the code sequence in internal SRAM. The last line in the code should be an infinite loop. Therefore, the MPC8555 should finish executing the code and be running in an infinite loop by the time 10 ms passes. Then the CodeWarrior debugger reaches the stop command and halts the processor.

The following code, which invalidates and disables the L1 instruction and data cache, is copied to internal SRAM and then executed. In the first line, the opcode for mfspr r0,L1CSR0 is 0x7C12FAA6. A value of 0x7C12FAA6 is written to 0xFFFFF008 (which is part of the internal SRAM previously configured). The subsequent lines also copy the opcodes into memory. The PC is then programmed to 0xFFFFF008. Finally, the run, sleep, stop command allows the MPC8555 processor to run this code from internal memory.

```
###################################################################################
# Invalidate cache
###################################################################################
writemem.l 0xFFFFF008 0x7C12FAA6 # mfspr r0, L1CSR0 /* invalidate d-cache */
writemem.l 0xFFFFF00C 0x60000002# ori r0,r0,0x0002
writemem.l 0xFFFFF010 0x7C0004AC # sync
writemem.l 0xFFFFF014 0x4C00012C # isync
writemem.l  0xFFFFF018  0x7C12FBA6 # mtspr L1CSR0, r0
writemem.l 0xFFFFF01C 0x4C00012C # isync
writemem.l 0xFFFFF020 0x7C12FAA6 # mfspr r0, L1CSR0 /* disable d-cache */
writemem.1 0xFFFFF024 0x3C20FFFF # lis rsp,-1
writemem.1 0xFFFFF028 0x6021FFFE # ori rsp,rsp,0xfffe
writemem.l 0xFFFFF02C 0x7C000838 # and r0,r0,rsp
writemem.l 0xFFFFF030 0x7C0004AC # sync
```
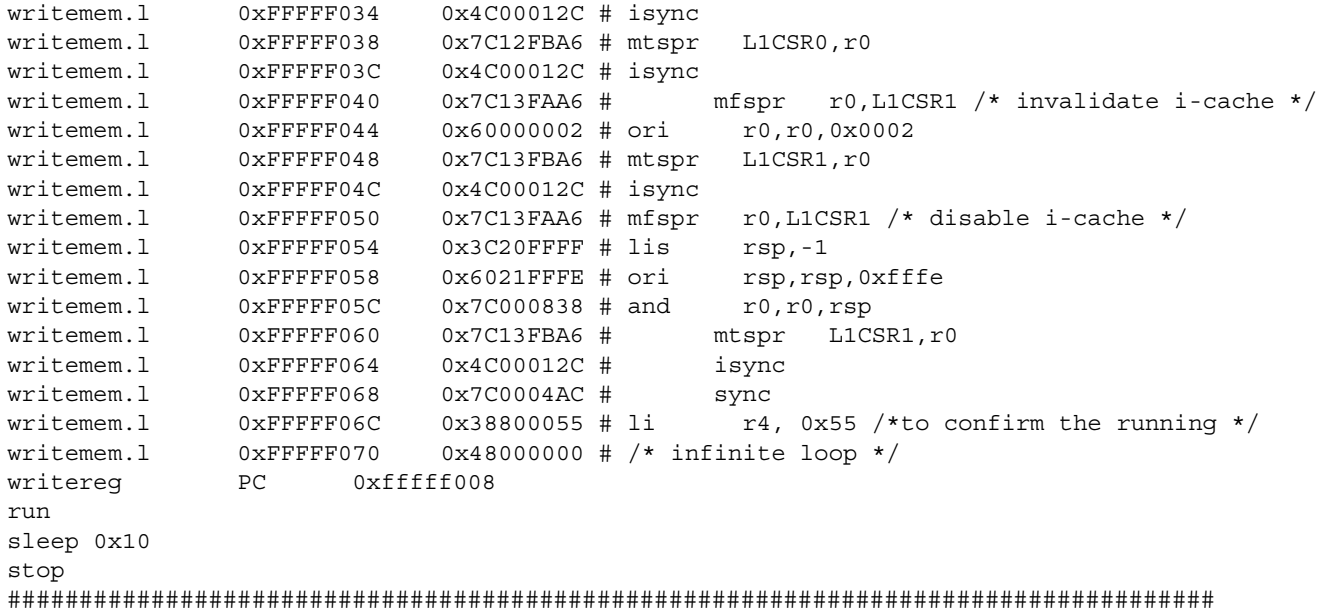

## **5.8 Set Up Memory Map (MMU TLBs)**

The MPC8555E has a flexible local memory map, which is the 32-bit address space visible to the processor as it accesses memory and I/O space. All memory accessed by the MPC8555E DDR SDRAM and local bus memory controllers exists in this memory map, as do all memory-mapped configuration, control, and status registers.

The MPC8555 has two programmable TLBs for memory management. After power-on reset, the MPC8555 provides only one default TLB entry to access boot code. This TLB entry allows accesses only within the highest 4 Kbytes of memory (0xFFFFF000–0xFFFFFFFFF). Therefore, to access the full 8 Mbytes of default boot space, the 1 Mbyte of CCSR space, as well as any other address additional TLB entries, must be set up.

The MPC8555E on-chip memory array can be configured as a memory-mapped SRAM of 128 or 256 Kbytes. Configuration registers in the L2 cache controller set the base addresses and sizes for these windows. When enabled, these windows supersede all other mappings of these addresses for processor and global (snoopable) I/O transactions.

### **NOTE**

SRAM windows must never overlap configuration space as defined by CCSRBAR. SRAM windows can overlap local access windows, but this is discouraged because processor and snoopable I/O transactions would map to the SRAM while non-snooped I/O transactions would be mapped by the local access windows. Only if all accesses to the SRAM address range are snoopable can results be consistent if the SRAM window overlaps a local access window. For information on configuring SRAM windows, see the section of the MPC8555 reference manual entitled, "L2 Memory-Mapped SRAM Base Address Registers 0–1 (L2SRBAR*n*)."

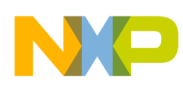

This section describes how to set up the MPC8555 memory management unit (MMU). You probably have a completely different memory map. However, to make it easier to port, you should write this memory map in the format shown in the first part of the code in this section. If any of these memory ranges are not used, then comment out those sections.

The two TLBs used for memory management are as follows:

- TLB1. A 16-entry fully associative array for variable-sized pages. Each entry can be configured from 4 Kbyte to 256 MByte.
- TLB0 . A 256-entry 2-way associative array with a fixed 4 Kbyte page.

In this example, we use 10 entries of TLB1 to define the memory map. To program the MMU (and therefore TLB1), write the correct configuration data to the MAS[0–4] registers and then issue a **tlbwe** command. The TLB Write Entry instruction (**tlbwe**) causes the information stored in certain locations of MAS[0–3] to be written to the TLB specified in MAS0. For a complete description of the MAS[0–4] registers, see the section on MMU assist registers in the MPC8555 reference manual. The MAS registers are implemented as 64-bit GPRs, the upper 32 bits of which are used only with 64-bit load, store, and merge instructions. The lower 32 bits need to be programmed. The remainder of this discussion pertains to the lower 32 bits. Therefore, the first bit (counting from left to right) is referenced as bit 32 and the last bit is referenced as bit 63.

For each unique memory range, the following must be changed:

- *MAS0*. To select a unique entry of the sixteen available entries, change the entry select number (ESEL), bits 44–47.
- *MAS1*. Change the translation size (TSIZE), bits 52–55, to the size of the page you need. If you need more than a 256 Mbyte page, concatenate several TLB entries.
- *MAS2*. Change the effective page number (EPN), bits 32–51, to the starting address of the page (or base address) you need. In most cases, you only need to change one other bit (I, bit 60) which determines if this is cacheable or cache inhibited space. It is good practice to set all memory space to cache inhibited because it is easier to debug a board when caches are not used. You can re-enable this space as needed.
- *MAS3*. In this example there is no address translation, so the real page number is the same as the effective page number. Also, all permission bits are enabled because this configuration is mainly for a board bringup and we are not concerned with user/supervisor space at this juncture. Change the real page number (RPN), bits 32–51, 1 to the same value as the effective page number.
- *MAS4*. Does not need to be changed.

For all other memory ranges that are not used in your system, the sub-sections should be commented out. In the code that follows, you may need to change the code highlighted in **Bold** to port this file to a board.

```
###################################################################################
# Memory Map - LAW(Local Access Window configuration)
###################################################################################
# 0xe00000000xe3ffffff TLB1_1CCSR 1M 0xe0000000 - 0xe00fffff
# PCI1 IO 16M 0xe2000000 - 0xe2ffffff
# PCI2 IO 16M 0xe3000000 - 0xe3ffffff
# 0x000000000x0fffffff TLB1_3DDR 256M
# 0x100000000x1fffffff TLB1_4DDR 256M
```
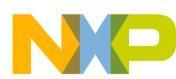

# 0xff0000000xffffffff TLB1\_5FLASH 16M # 0x800000000x8fffffff TLB1\_6PCI1 256M # 0x900000000x9fffffff TLB1\_7PCI1 256M # 0xf80000000xf80fffff TLB1\_8NVRAM/CADMUS1M # 0xf00000000xf3ffffff TLB1\_9Local Bus SDRAM64M # 0xa00000000xafffffff TLB1\_10PCI2 256M # 0xb00000000xbfffffff TLB1\_11PCI2 256M # MMU initialization # # MAS0: MMU read/write and replacement control # MAS1: descriptor context and configuration control # MAS2: EPN and page attributes # MAS3: RPN and access control # MAS4: Hardware replacement assist configuration ################################################################ # define 64MB TLB1 entry 1: 0xe0000000 - 0xe3FFFFFF # for: # CCSR 0xe0000000 - 0xe00fffff # PCI1 IO 0xe2000000 - 0xe2ffffff # PCI2 IO 0xe3000000 - 0xe3ffffff # Note that one TLB entry is used for CCSR and PCI1 and PCI2. This can be done since it is less than 256 Mbyte total space #and their attributes are the same. **writespr 624 0x10010000**# MAS0 *#selects 1st entry of TLB1* **writespr 625 0x80000800**# MAS1 *#validates tlb, sets to 64MByte size* **writespr 626 0xe0000008**# MAS2 *#effective page number 0xe0000000,cache* #inhibited **writespr 627 0xe000003f**# MAS3 *#real page number 0xe0000000,permission bits #(UX, SX, UW, SW, UR, SR)all set.*  writespr 628 0x00000000# MAS4 # write tlb entry # As you can see again below, code is being written to L2SRAM and then executed as we discussed previously. writemem.l0xFFFFF0000x7C0007A4 # tlbwe writemem.l0xFFFFF0040x4C00012C # isync writemem.l0xFFFFF0080x7C0004AC # msync writemem.l0xFFFFF00C0x38600055 # li r3, 0x55 to confirm the running writemem.l0xFFFFF0100x48000000 # infinite loop writereg PC 0xfffff000 run sleep 0x10 stop #################################################################################### # define 256MB TLB1 entry 3: 0x00000000 - 0x0FFFFFFF for DDR **writespr 624 0x10030000**# MAS0 *#selects 3rd entry of TLB1* **writespr 625 0x80000900**# MAS1 *#validates tlb, sets to 256MByte size* **writespr 626 0x00000000**# MAS2 *#effective page number 0x00000000, cacheable* **writespr 627 0x0000003f**# MAS3 *#real page number 0x00000000,permission bits #(UX, SX, UW, SW, UR, SR)all set.* #writespr628 0x00000000# MAS4

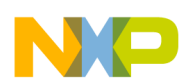

# write tlb entry

#since the previous TLB1 entry 1 array already wrote the code (tlbwe, isync, msync, #etc) to internal SRAM then we do not have to re-write it again.

```
writereg PC 0xfffff000
run
sleep 0x10
stop
```
#### ######################################################################

# define 256MB TLB1 entry 4: 0x10000000 - 0x1FFFFFFF for DDR **writespr 624 0x10040000**# MAS0 *#selects 4th entry of TLB1* **writespr 625 0x80000900**# MAS1 *#validates tlb, sets to 256MByte size* **writespr 626 0x10000000**# MAS2 *#effective page number 0x10000000, cacheable* **writespr 627 0x1000003f**# MAS3 *#real page number 0x00000000,permission bits #(UX, SX, UW, SW, UR, SR)all set.*

writespr 628 0x00000000# MAS4 # write tlb entry writereg PC 0xfffff000 run sleep 0x10 stop

######################################################################

# define 16MB TLB entry 5: 0xFF000000 - 0xFFFFFFFFF # for FLASH bank #0 and bank #1 **writespr 624 0x10050000**# MAS0 *#selects 5th entry of TLB1* **writespr 625 0x80000700**# MAS1 *#validates tlb, sets to 16MByte size* **writespr 626 0xFF000008**# MAS2 *#effective page number 0xFF000000, cache #inhibited* **writespr 627 0xFF00003f**# MAS3 *#real page number 0xFF000000,permission bits #(UX, SX, UW, SW, UR, SR)all set.*

# write tlb entry writereg PC 0xfffff000 run sleep 0x10 stop

#### #########################################################################

# define 256MB TLB1 entry 6: 0x80000000 - 0x8FFFFFFF for PCI1 **writespr 624 0x10060000**# MAS0 *#selects 6th entry of TLB1* **writespr 625 0x80000900**# MAS1 #*validates tlb, sets to 256MByte size* **writespr 626 0x80000008**# MAS2 *#effective page number 0x80000000, cache #inhibited* **writespr 627 0x8000003f**# MAS3 *#real page number 0x90000000,permission bits #(UX, SX, UW, SW, UR, SR)all set.*

```
# write tlb entry
writereg PC 0xfffff000
run
sleep 0x10
stop
#######################################################################
# define 256MB TLB1 entry 7: 0x90000000 - 0x9FFFFFFF
```
# for PCI1

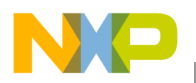

```
8555CDS_init_linux.cfg Target Initialization File
```
**writespr 624 0x10070000#** MAS0 *#selects 7th entry of TLB1* **writespr 625 0x80000900**# MAS1 *#validates tlb, sets to 256MByte size* **writespr 626 0x90000000**# MAS2 *#effective page number 0x90000000, cacheable* **writespr 627 0x9000003f**# MAS3 *#real page number 0x90000000,permission bits #(UX, SX, UW, SW, UR, SR)all set.* # write tlb entry writereg PC 0xfffff000 run sleep 0x10 stop #################################################################### # define 1M TLB1 entry 8: 0xf8000000 - 0xf80fffff for CADMUS **writespr 624 0x10080000**# MAS0 *#selects 8th entry of TLB1* **writespr 625 0x80000500**# MAS1 *#validates tlb, sets to 1MByte size* **writespr 626 0xf8000008**# MAS2 *#effective page number 0xF8000000, cache #inhibited* **writespr 627 0xf800003f**# MAS3 *#real page number 0xF8000000,permission bits #(UX, SX, UW, SW, UR, SR)all set.* # write tlb entry writereg PC 0xfffff000 run sleep 0x10 stop ########################################################################### # define 64MB TLB1 entry 9: 0xf0000000 - 0xf3ffffff for SDRAM **writespr 624 0x10090000**# MAS0 *#selects 9th entry of TLB1* **writespr 625 0x80000800**# MAS1 *#validates tlb, sets to 64MByte size* **writespr 626 0xf0000008**# MAS2 *#effective page number 0xF0000000, cache #inhibited* **writespr 627 0xf000003f**# MAS3 *#real page number 0xF0000000,permission bits #(UX, SX, UW, SW, UR, SR)all set.* # write tlb entry writereg PC 0xfffff000 run sleep 0x10 stop ####################################################################################### # define 256MB TLB1 entry 10: 0xa0000000 - 0xaFFFFFFFF for PCI1 **writespr 624 0x100a0000**# MAS0 *#selects 10th entry of TLB1* **writespr 625 0x80000900**# MAS1 *#validates tlb, sets to 246MByte size* **writespr 626 0xa0000008#** MAS2 *#effective page number 0xA0000000, cache #inhibited* **writespr 627 0xa000003f#** MAS3 *#real page number 0xA0000000,permission bits #(UX, SX, UW, SW, UR, SR)all set.* # write tlb entry writereg PC 0xfffff000 run sleep 0x10 stop ############################################################################ # define 256MB TLB1 entry 11: 0xb0000000 - 0xbFFFFFFFF for PCI1

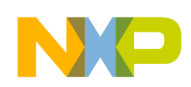

```
writespr 624 0x100b0000# MAS0 #selects 11th entry of TLB1
writespr 625 0x80000900# MAS1 #validates tlb, sets to 256MByte size
writespr 626 0xb0000000# MAS2 #effective page number 0xB0000000, cache #inhibited
writespr 627 0xb000003f# MAS3 #real page number 0xB0000000,permission bits #(UX, SX, UW, SW, 
UR, SR)all set.
# write tlb entry
writereg PC 0xfffff000
run
sleep 0x10
#################################################################################
```
## **5.9 Move CCSRBAR**

Now that the memory map is configured, we can move CCSRBAR. This example code moves it from 0xFF700000 to 0xE0000000. You may want to move CCSRBAR to another location. After CCSRBAR is moved to 0xe0000000, the memory base for accesses to the internal registers is changed to the new base. If you choose another value, be sure to change the hardcoded values in the rest of the code—for example, the BPTR register is now accessed by address 0xe0000020 instead of 0xFF700020.

```
###################################################################################
# move CCSR at 0xe0000000
################################################################################### 
# CCSRBAR (bit 12:23, BASE_ADDR)
writemem.l0xFF7000000x000e0000
# debugger does not need anymore to be informed about the 8548 memory-mapped register base 
CCSRBAR. 
# It will read CCSRBAR value through JTAG
#setMMRBaseAddr 0xe0000000
####################################################################################
```
## **5.10 Configure the Boot Page Translation Register**

In target initialization files for previous MPC83xx boards, the SRAM was not mapped within the default 4 Kbyte boot page and boot page translation was required to boot from internal SRAM. If the boot sequencer was enabled, there was an issue that the  $\overline{CS0}$  may be re-enabled. Therefore, the second write in this section is a workaround to disable CS0 again. However, this newer target initialization file maps the internal SRAM within the default 4 Kbyte boot page, so boot page translation is not needed and the default value of BPTR as 0x0000\_0000 works fine. This section of code is not needed, so it is commented out.

```
##################################################################################
# config BPTR register (Boot Page Translation Register)
# remove the 4k boot page from 0xFFFFF000 address
###################################################################################
#writemem.l 0xe0000020 0x00000000
###################################################################################
# Invalidate again BR0 to prevent flash data damage in case 
# the boot sequencer re-enables CS0 access
#writemem.l 0xe0005000 0x00001000 
###################################################################################
```
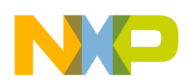

## **5.11 Workaround for DLL Stabilization**

The MPC8555 DDR DLL mode is no longer supported, so this section of code should be commented out.

```
###################################################################################
# workaround for DLL stabilization (DDR DLL Controller Register)
###################################################################################
writemem.l 0xFFFFF074 0x3FC0e00E # lis r30,0xfdfE
writemem.l 0xFFFFF078 0x3BDE0E10 # addi r30,r30,0x0E10
writemem.l 0xFFFFF07c 0x83FE0000 # lwz r31,0(r30)
writemem.l 0xFFFFF080 0x57FF063E # clrlwi r31,r31,24
writemem.1  0xFFFFF084  0x57FF801E  # slwi r31,r31,16
writemem.l 0xFFFFF088 0x67FF8000 # oris r31,r31,0x8000
writemem.l 0xFFFFF08c 0x93FE0000 # stw r31,0(r30)
writemem.l 0xFFFFF090 0x48000000 # /* infinite loop */
writereg PC 0xfffff074
run
sleep 0x10
stop
#
```
###################################################################################

## **5.12 Workaround for Local Bus DLL**

The workaround for the local bus DLL (LBC11 errata) is needed only if you are using the local bus DLL. If local bus DLL mode us not used, then comment this section out.

```
###################################################################################
workaround for Local Bus DLL lock
###################################################################################
```
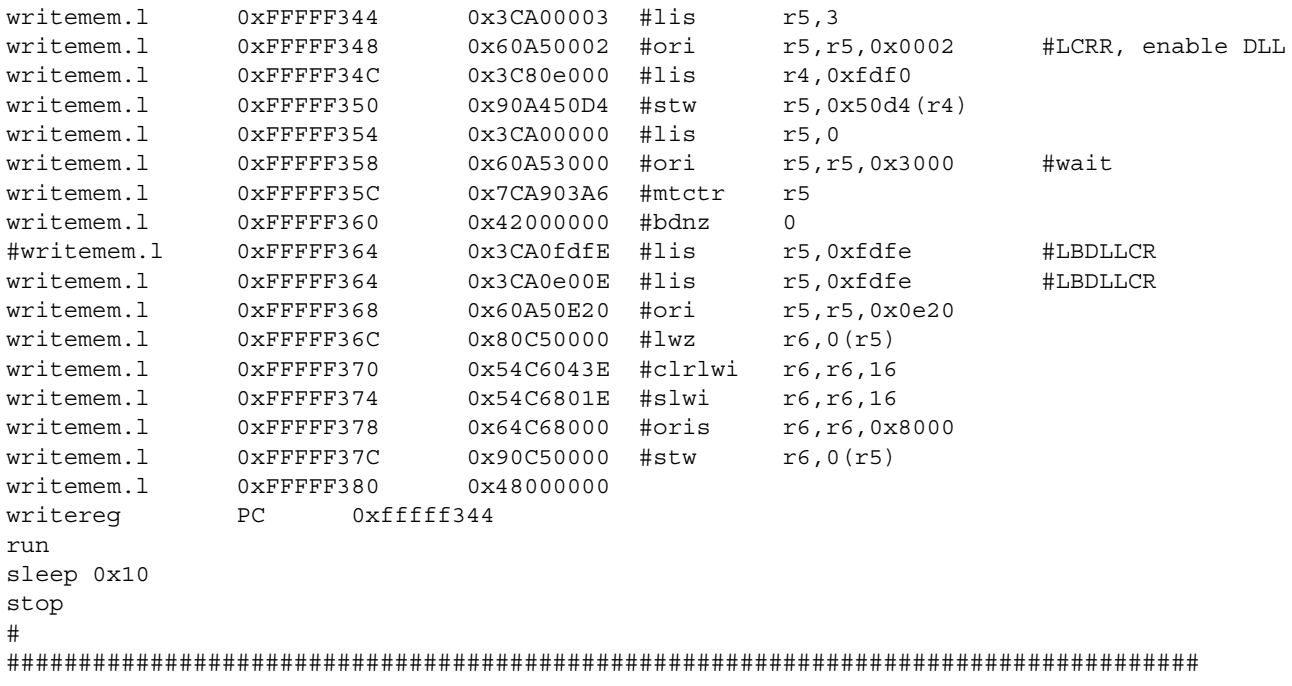

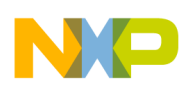

## **5.13 Disable Internal SRAM**

We have finished using the L2cache/SRAM as internal SRAM, so we now disable the L2 SRAM, which we previously configured from 0xFFFE0000–FFFFFFFF.

```
##################################################################################
# disable internal SRAM at 0xf8000000 
###################################################################################
# L2CTL
# bit 0 = 0 - L2E: L2 SRAM disabled
# bit 4-5 = 01 - L2BLKSZ: = 512KB
# bit 13-15 = 001 - L2SRAM: Block 0 = SRAM 0
writemem.l0xe00200000x00000000
#We are now done with using the L2cache as internal SRAM. So we now disable the L2 #SRAM.
# L2SRBAR0
# bit 0-17 = BASE addr: 0xf8000000
#writemem.l0xe00201000x0f800000
# L2CTL
# bit 0 = 1 - L2E: L2 SRAM enable# bit 4-5 = 01 - L2BLKSZ: = 512KB
# bit 13-15 = 001 - L2SRAM: Block 0 = SRAM 0
#writemem.l0xe00200000x80010000
####################################################################################
```
## **5.14 Local Access Window Configuration**

The local memory map is defined by a set of eight local access windows (LAWs). All local memory associated with the following interfaces must be mapped to a LAW:

- DDR SDRAM controller
- PCI controller
- Local bus

The LAWs associate a range of the local 32-bit address space to these interfaces so that the internal interconnections of the MPC8555E can route a transaction from its source to the proper target. The size of each window can be configured from 4 Kbytes to 2 Gbytes. No address translation is performed. The base address defines the high-order address bits that give the location of the window in the local address space. The window attributes enable the window, define its size, and specify the target interface.

Except for configuration space (mapped by CCSRBAR), on-chip SRAM regions (mapped by the L2SRBAR registers), and default boot ROM, all addresses used by the system must be mapped by a LAW. This requirement includes addresses that are mapped by inbound ATMU windows; target mappings of inbound ATMU windows and local access windows must be consistent. It is not necessary to use a LAW to specify the location of the boot ROM because it is in the default location at the highest 8 Mbytes of memory (see the section of the MPC8555 reference manual entitled "Boot ROM Location"). Also, you do not have to define a LAW to describe the range of memory used for memory-mapped registers because this is a fixed 1 Mbyte space to which CCSRBAR points. For details, refer to the section on "Local Memory Map Overview and Example" in the MPC8555 reference manual.

You must program the LAWs to match the DDR, PCI, and local bus memory map. Create a table similar to the format in the top section of the code that immediately follows [Table 3](#page-21-0). For each unique memory range (that is, flash memory and so on) for DDR, PCI, or the local bus, select one of the LAWs and program

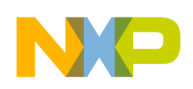

the correct configuration. You should comment our any section in the code that does not match your board. For each window, program the base address in LAWBAR*n* and then program the target interface, size, and enable bit in LAWAR*n*. The next subsections describe these registers.

## **5.14.1 Local Access Window n Base Address Registers (LAWBAR[0–7])**

[Figure 4](#page-20-0) shows the bit fields of the LAWBAR*n* registers.

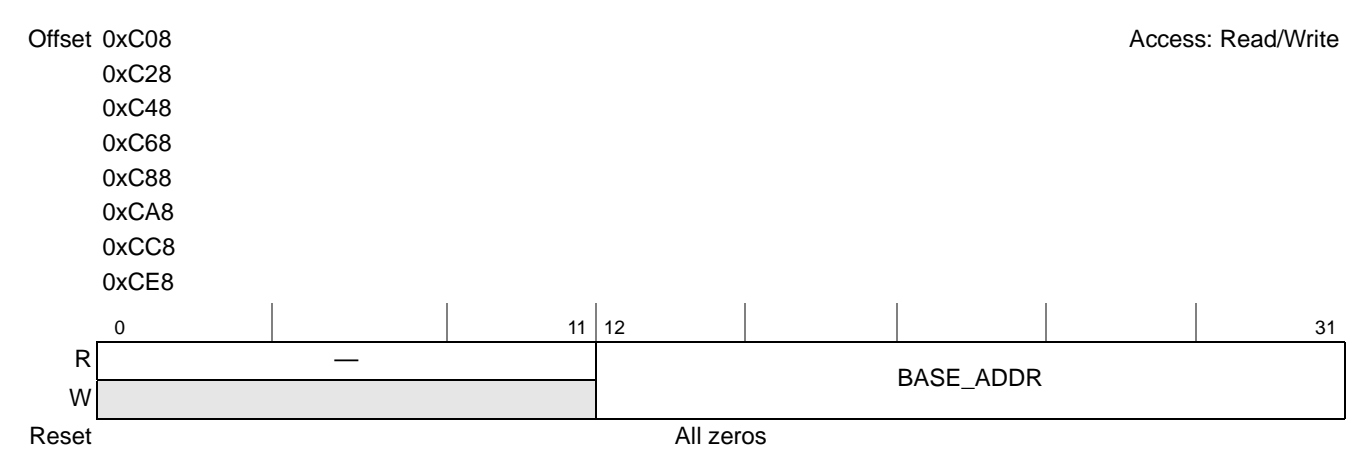

### **Figure 4. Local Access Window***n* **Address Registers (LAWBAR0-LAWBAR7)**

<span id="page-20-0"></span>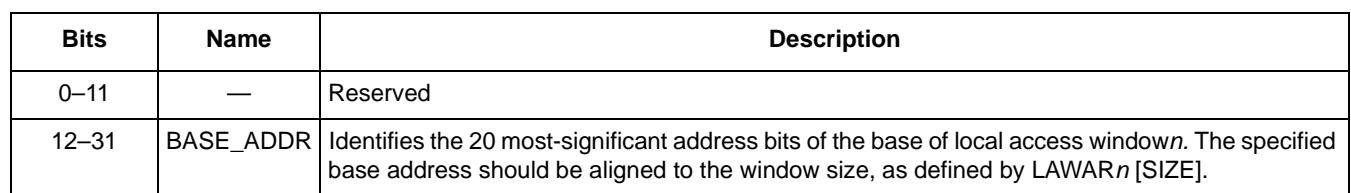

### **Table 2. LAWBAR***n* **Bit Field Descriptions**

### **5.14.2 Local Access Window** *n* **Attributes Registers**

[Figure 5](#page-20-1) shows the bit fields of the LAWAR*n* registers.

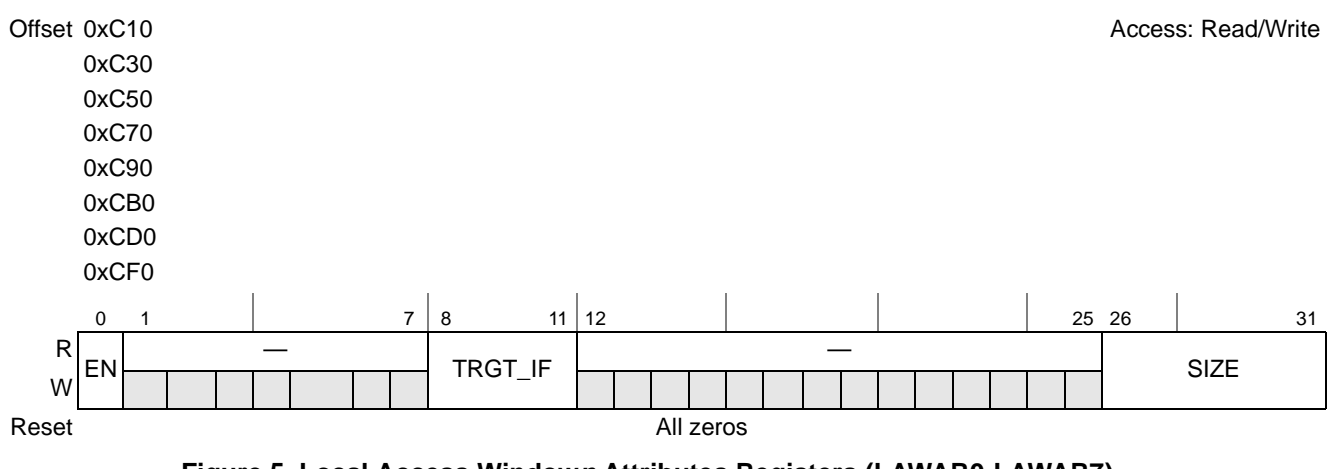

<span id="page-20-1"></span>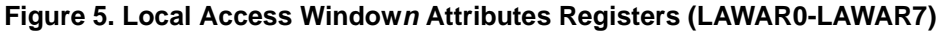

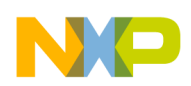

### <span id="page-21-0"></span>[Table 3](#page-21-0) describes LAWAR*n* bit settings.

### **Table 3. LAWAR***n* **Bit Field Descriptions**

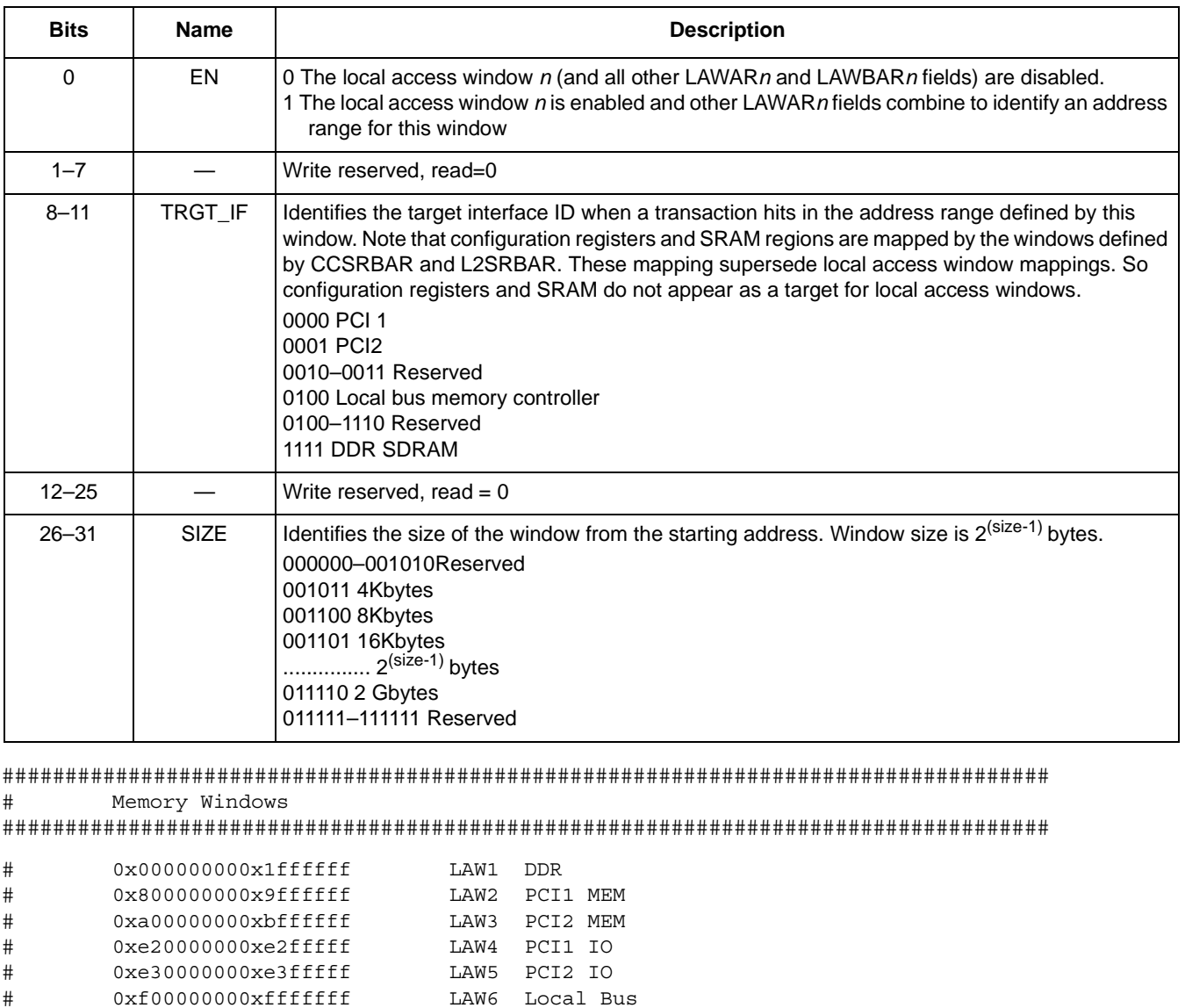

#### ################################################################

```
# configure local access windows
# 
# window 1: DDR = F
# window 2: PCI1 MEM = 0
# window 3: PCI2 MEM = 1
# window 4: PCI1 IO = 0
# window 5: PCI2 IO = 1
# window 6: Local Bus = 4
# LAWBAR1
# bit 12 - 31 = 0x00000000 - base addr
################################################################
```
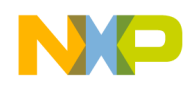

#Note: the next line writes to 0xe0000c28 since the CCSRBAR was changed from 0xFF700000 to 0xE0000000.

#### ################################################################

#### #LAWBAR1

writemem.l0xe0000c28 0x00000000 # LAWAR1 # bit 1 = 1 - enable window # bit 8-11 = F - DDR # bit 26 - 31 = 512M - size writemem.l0xe0000c300x80f0001c

#### ################################################################

# LAWBAR2 # bit 12 - 31 = 0x80000000 - base addr writemem.l0xe0000c48 0x00080000 # LAWAR2 # bit 1 = 1 - enable window # bit 8-11 = 0 - PCI1 MEM # bit 26 - 31 = 512M - size writemem.l0xe0000c500x8000001c

```
############################################################################################
```
# LAWBAR3 # bit 12 - 31 = 0xa0000000 - base addr writemem.l0xe0000c680x000a0000 # LAWAR3 # bit 1 = 1 - enable window # bit 8-11 = 1 - PCI2 MEM # bit 26 - 31 = 512M - size writemem.l0xe0000c700x8010001c

#### ################################################################

#### # LAWBAR4

# bit 12 - 31 = 0xe2000000 - base addr writemem.l0xe0000c880x000e2000

# LAWAR4 # bit 1 = 1 - enable window # bit 8-11 = 0 - PCI1 IO # bit 26 - 31 = 16M - size writemem.l0xe0000c900x80000017

#### ################################################################

# LAWBAR5 # bit 12 - 31 = 0xe3000000 - base addr writemem.l0xe0000ca80x000e3000 # LAWAR5 # bit 1 = 1 - enable window # bit 8-11 = 1 - PCI2 IO # bit 26 - 31 = 16M - size writemem.l0xe0000cb00x80100017

################################################################

# LAWBAR6 Local Bus # bit 12 - 31 = 0xf0000000 - base addr

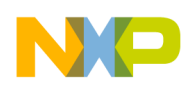

```
writemem.l0xe0000cc80x000f0000
# LAWAR6 
# bit 1 = 1 - enable window
# bit 8-11 = 4 - Local Bus# bit 26 - 31 = 256M - size
writemem.l0xe0000cd00x8040001b
```
############################################################################################

## **5.15 DDR Initialization**

The DDR code must be changed to match your DDR settings. If your external DDR and DDR interface is similar to that of the Freescale development board, some of the settings can be leveraged. However, each hardware layout is unique and some of the values probably need to be changed. For more information, refer to Freescale application notes AN2583 and AN2582.

```
###################################################################################
# DDR Initilization
# Clocks: CPU: 792MHz, CCB: 264 MHz, DDR: 132MHz, LBC: 66MHz
# configure the appropriate DDR controller registers
####################################################################################
writemem.l0xe00021100x42000000
# CS0_BNDS
# bit 8-15 - starting address
# bit 24-31 - ending address
writemem.l 0xe0002000 0x0000000f ; DDR CS0
# CS0_CONFIG
writemem.l 0xe0002080 0x80000102
# CS1_BNDS
# bit 8-15 - starting address
# bit 24-31 - ending address
writemem.l 0xe0002008 0x00000000 
# CS1_CONFIG
writemem.l 0xe0002084 0x00000000 
#esdlwy 0x80000102
# TIMING_CFG_0
#writemem.l0xe0002104 0x00260802
# TIMING_CFG_1
writemem.l0xe0002108 0x36332321 
# TIMING_CFG_2
writemem.l0xe000210C 0x00000c00 
# DDR_SDRAM_MODE
writemem.l0xe0002118 0x00000022 
# DDR_SDRAM_INTERVAL
writemem.l0xe0002124 0x04060100 
# DDR_SDRAM_CLK_CNTL
writemem.l0xe0002130 0x83000000
sleep 200
# enable the memory interface
# DDR_SDRAM_CFG
# bit 0 = 1 - MEM_EN SDRAM interface logic is disabled
writemem.l 0xe0002110 0xC2000000
#
###################################################################################
```
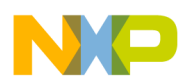

## **5.16 Local Bus Memory Controller Configuration**

The main component of the local bus controller (LBC) is its memory controller, which provides a seamless interface to many types of memory devices and peripherals. The memory controller controls eight memory banks shared by a high-performance SDRAM machine, a general-purpose chip-select machine (GPCM), and up to three user-programmable machines (UPMs). There is no restriction on how many of the eight banks (chip selects) can be programmed to operate with any given machine. Therefore, minimal glue logic is required to interface with synchronous DRAM (SDRAM), SRAM, EPROM, flash EPROM, burstable RAM, regular DRAM devices, extended data 3output DRAM devices, and other peripherals. The external address latch signal (LALE) allows multiplexing of addresses with data signals to reduce the device pin count. The LBC also includes a number of data checking and protection features such as data parity generation and checking, write protection and a bus monitor to ensure that each bus cycle is terminated within a user-specified period.

When a memory transaction is dispatched to the LBC, the memory address is compared with the address information of each bank (chip select). The corresponding machine assigned to that bank (GPCM, SDRAM, or UPM) then takes ownership of the external signals that control the access and maintains control until the transaction ends. Thus, with the LBC in GPCM, SDRAM, or UPM mode, only one of the eight chip selects is active at any time during the transaction.

To configure the memory controller, change the code in [Section 5.16.4, "Memory Controller](#page-31-0)  [Configuration Code"](#page-31-0) to match your local bus requirements. Find out what hardware is connected to the MPC8555 local bus. At a minimum, a flash memory device is probably connected to this interface. For each external device, determine whether you need to use the GPCM, UPM, or SDRAM local bus controller. Also, you need to know which chip select is connected to the external device, the base address, the memory range, port size, and possibly some timing information. For each device, you must program at least a base register and an options register associated with a chip select. For example, the BR0 and OR0 registers are used to program the interface associated with chip select 0.

The base registers (BR*n*) contain the base address and address types for each memory bank. The memory controller uses this information to compare the address bus value with the current address accessed. Each register (bank) includes a memory attribute and selects the machine for memory operation handling. Note that after system reset, BR0[V] is set, BR1[V]–BR7[V] are cleared, and the value of BR0[PS] reflects the initial port size configured by the boot ROM location pins. Refer to the chapter on the local bus controller in the MPC8555 reference manual.

## **5.16.1 Base Register (BR0–BR7)**

The base registers (BR*n*), shown in [Figure 6](#page-25-0), contain the base address and address types for each memory bank. The memory controller uses this information to compare the address bus value with the current address accessed. Each register (bank) includes a memory attribute and selects the machine for memory operation handling. Note that after system reset, BR0[V] is set, BR1[V]–BR7[V] are cleared, and the value of BR0[PS] reflects the initial port size configured by the boot ROM location pins.

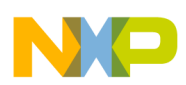

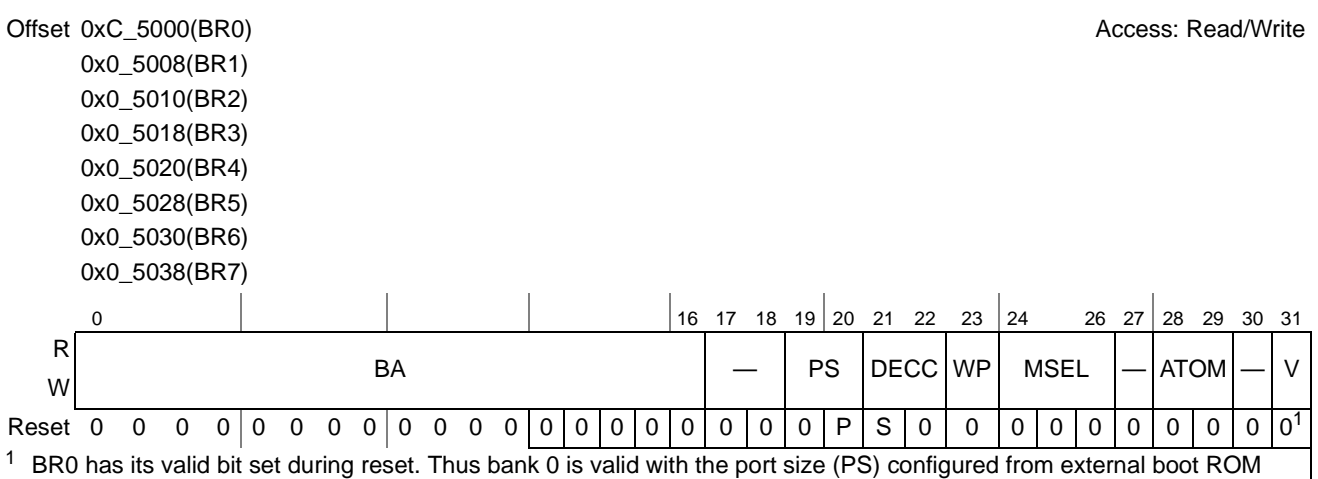

<span id="page-25-1"></span>configuration pins during reset. All other base registers have all bits cleared to zero during rest.

### **Figure 6. Base Registers (BR0-BR7)**

<span id="page-25-2"></span><span id="page-25-0"></span>[Table 4](#page-25-2) describes the BR*n* fields.

### **Table 4. LAWAR***n* **Bit Field Descriptions**

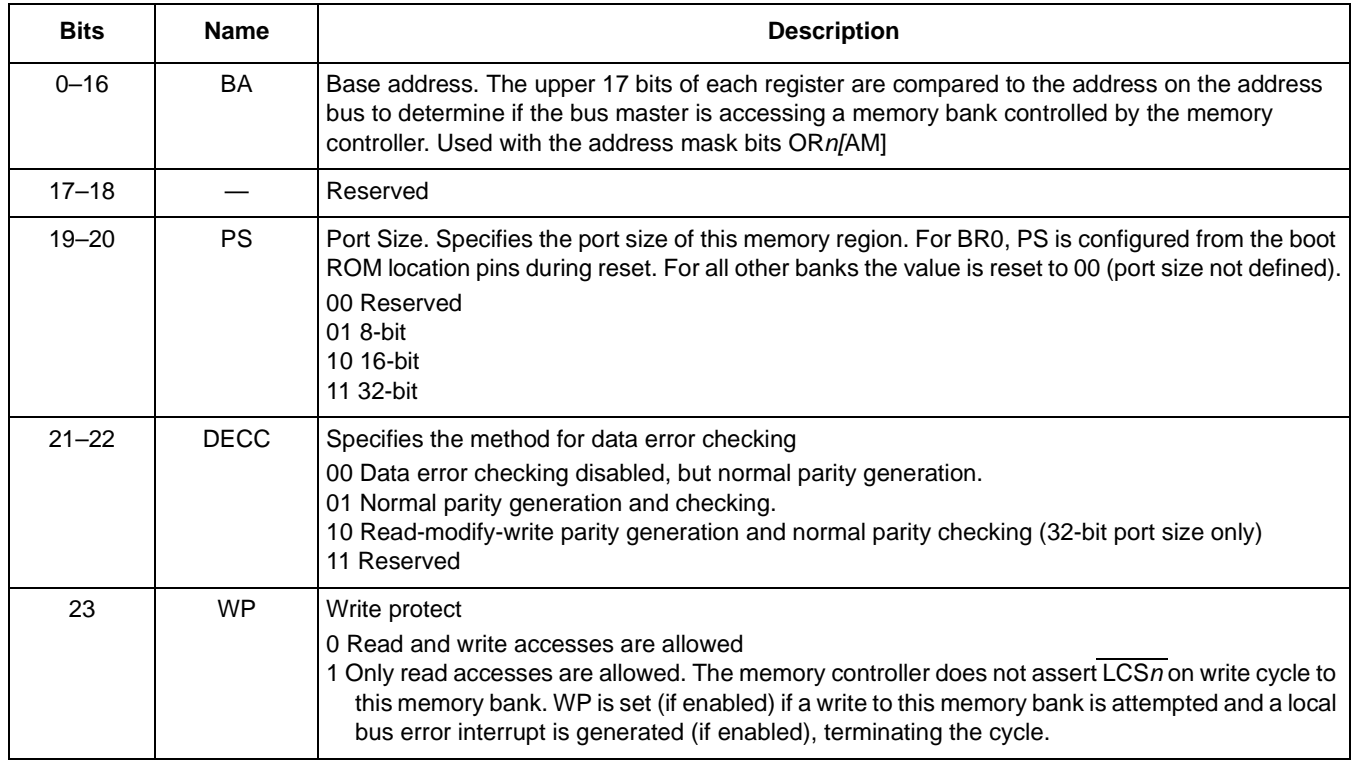

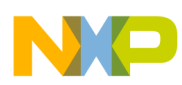

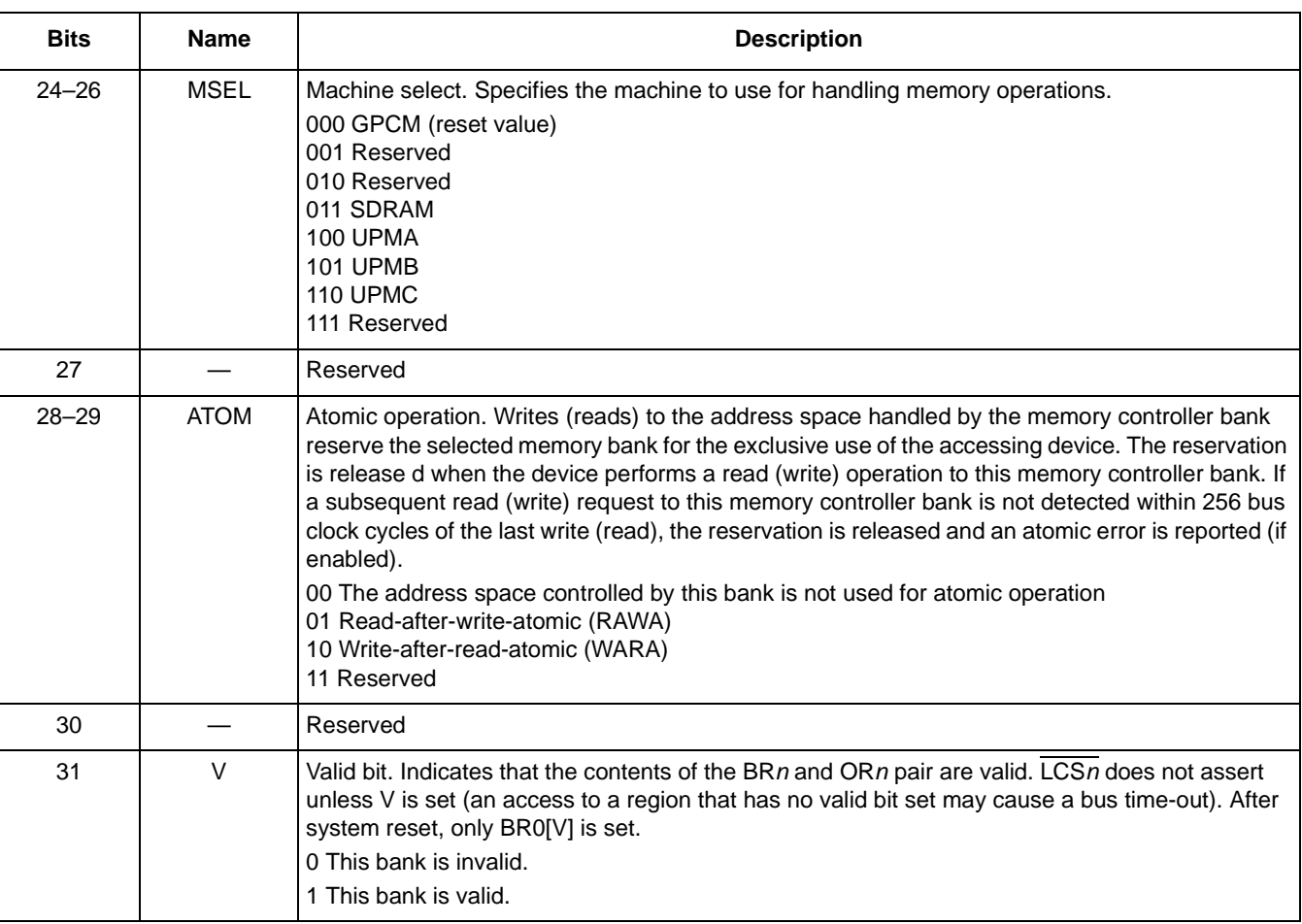

### **Table 4. LAWAR***n* **Bit Field Descriptions (continued)**

### **5.16.2 Option Registers (OR***n***)–GPCM Mode**

The OR*n* registers define the sizes of memory banks and access attributes. The OR*n* attribute bits support the following three modes of operation as defined by BR*n*[MSEL].

- GPCM mode
- UPM mode
- SDRAM mode

The OR<sub>*n*</sub> registers are interpreted according to which of the three machine types is selected for that bank. The address mask fields of the option registers (OR*n*[XAM, AM]) mask up to 19 corresponding BR*n*[BA,XBA] fields. The 15 lsbs of the 34-bit internal address do not participate in bank address matching in selecting a bank for access. Masking address bits independently allows external devices of different size address ranges to be used. Address mask bits can be set or cleared in any order in the field, allowing a resource to reside in more than one area of the address map. [Table 5](#page-27-0) shows the address mask for each memory bank size from 256 Kbytes to 4 Gbytes. The OR register description follows this table.

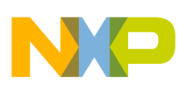

<span id="page-27-0"></span>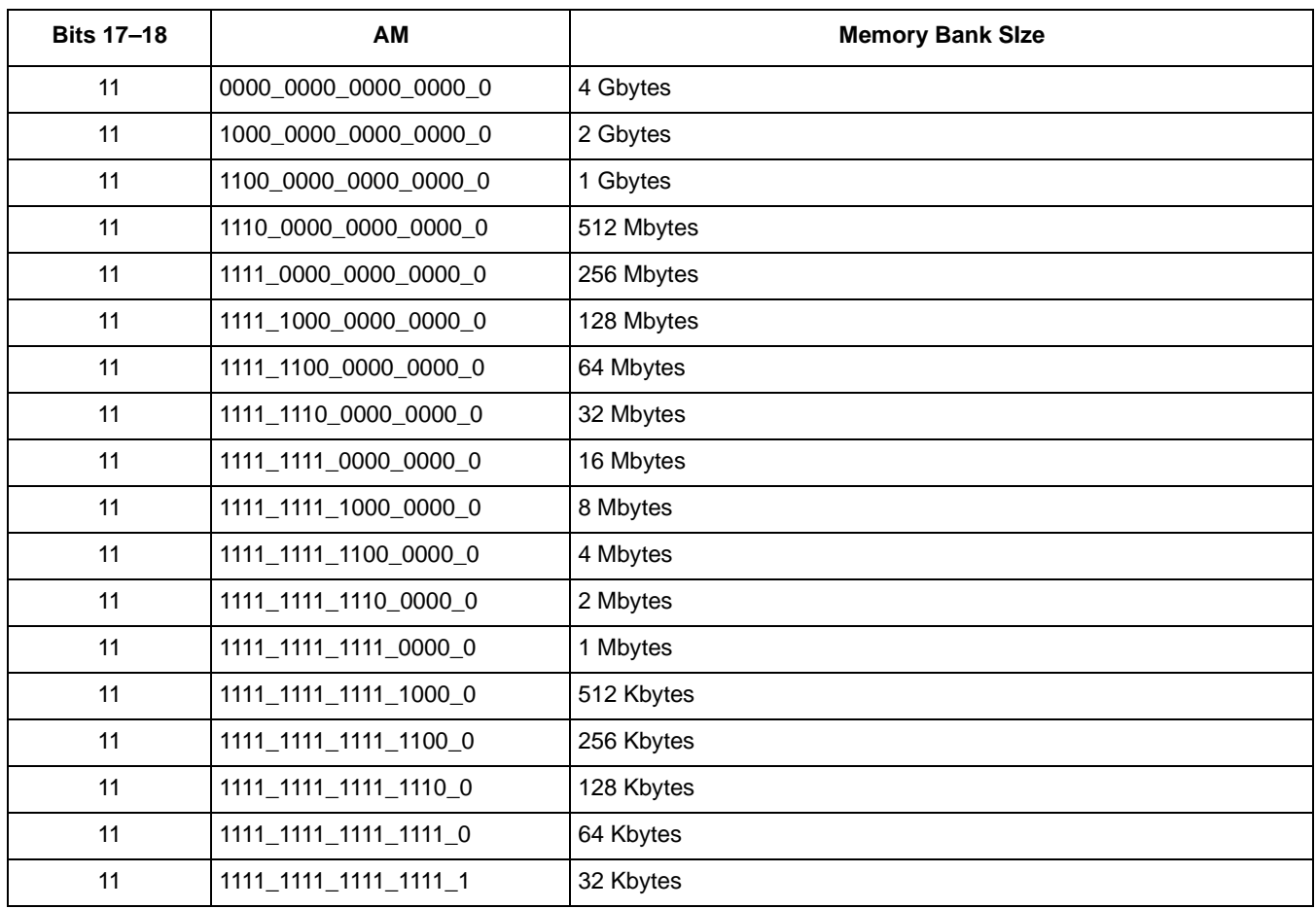

### **Table 5. Memory Sizes Bank Sizes in Relation to Address Mask**

[Figure 7](#page-27-2) shows the bit fields for OR*n* when the corresponding BR*n*[MSEL] selects the GPCM machine.

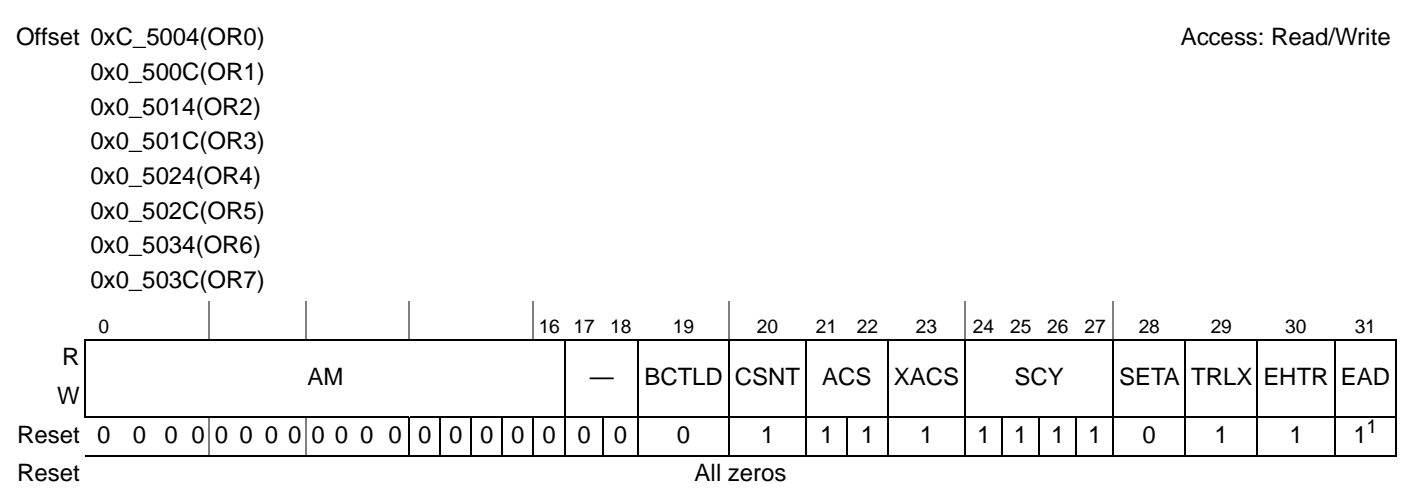

<span id="page-27-2"></span><span id="page-27-1"></span> $1$  OR0 has this value set during reset (GPCM is the default control machine for all banks coming out of reset). All other option registers have all bits cleared.

### **Figure 7. Option Registers (OR***n***) – GPCM Mode**

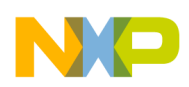

[Table 6](#page-28-0) describes the OR*n* fields for GPCM mode.

 $\overline{\phantom{a}}$ 

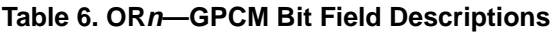

<span id="page-28-0"></span>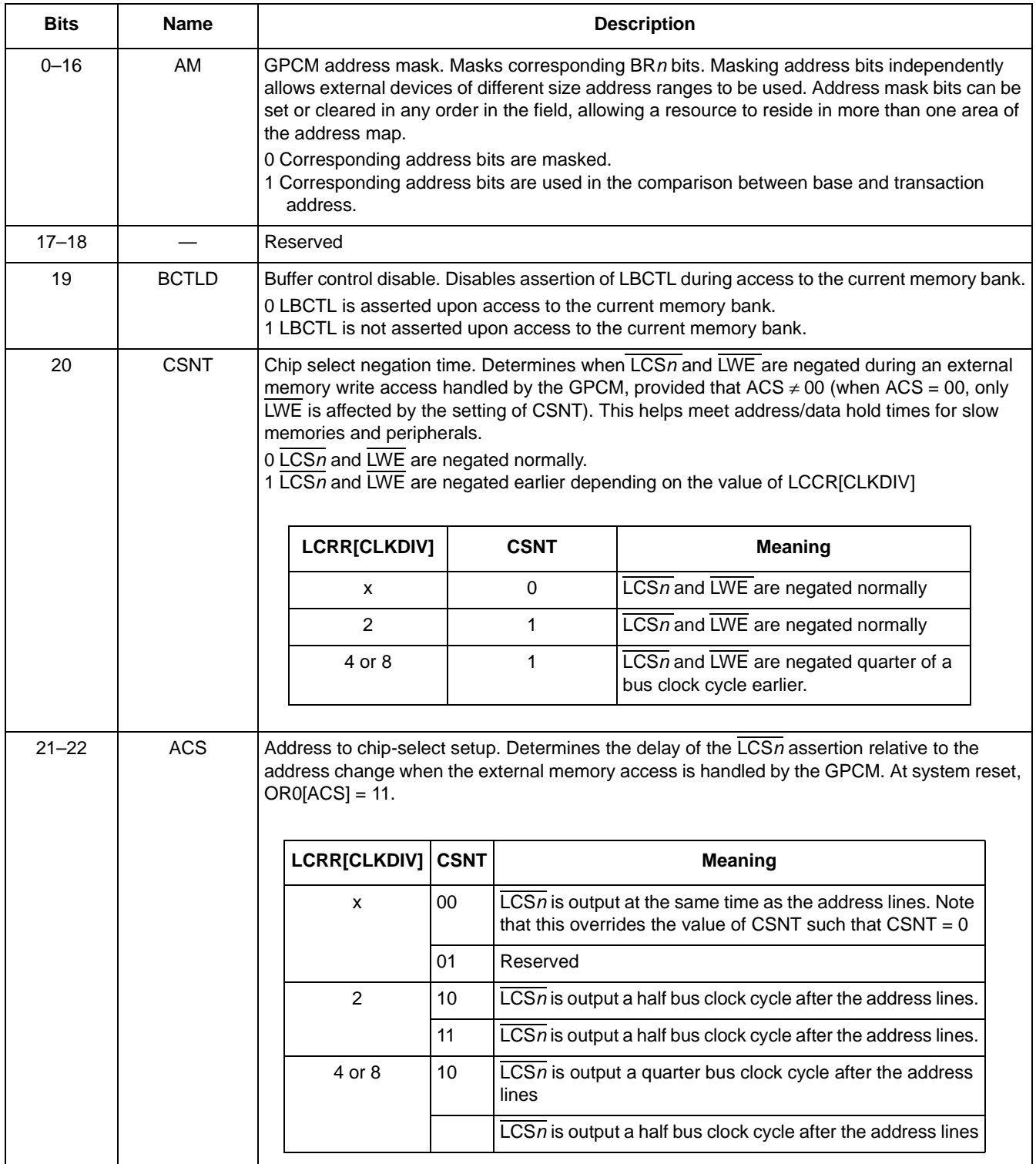

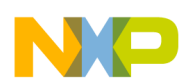

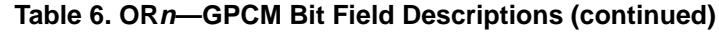

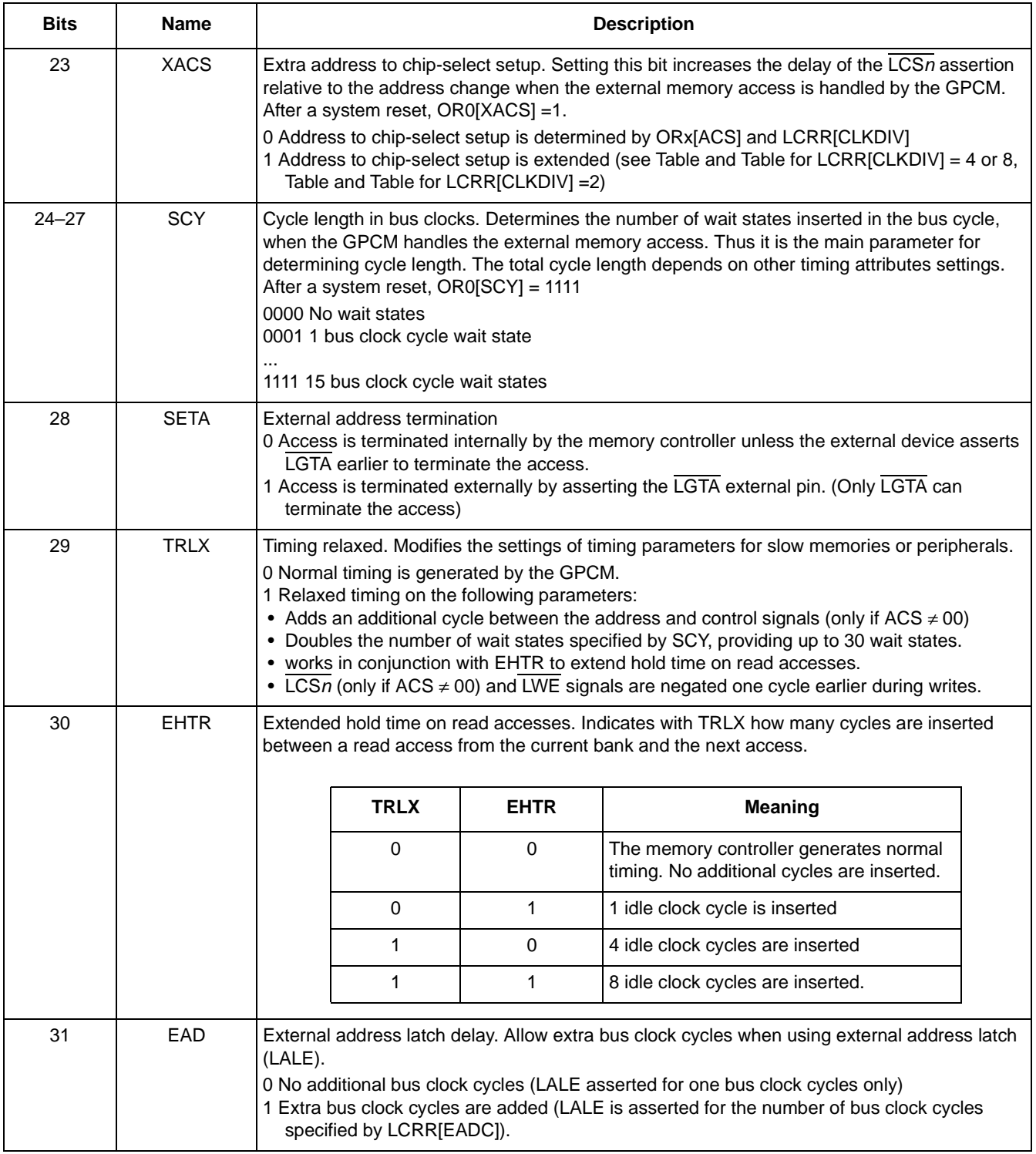

In this example, flash memory and SDRAM are connected to  $\overline{CS0}$ ,  $\overline{SC1}$ , and  $\overline{CS2}$ . Other chip selects are used as well:

• 16-bit 8 Mbyte flash connected to  $\overline{\text{CS0}}$ , which needs the GPCM controller

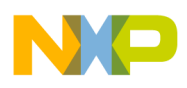

- 16 bit 8 Mbyte flash connected to  $\overline{CS1}$ , which needs the GPCM controller
- SDRAM connected to  $\overline{CS2}$ , which needs the SDRAM controller

Create a list of all devices connected to local bus interface and the associated properties. For simplicity, just program the interface for the flash memory, which should be connected to  $\overline{CS0}$  at a minimum. Program the correct values into  $\overline{CS0}$  and BR0 and then comment out the remaining configurations of BR1/ $\overline{CS1}$ , BR2/CS2, BR3/CS3, and BR7/CS7.

Two other registers that must be programmed are LBCR (see [Table 7](#page-30-1)) and LCRR. In this example, most of the default values are used.

<span id="page-30-1"></span>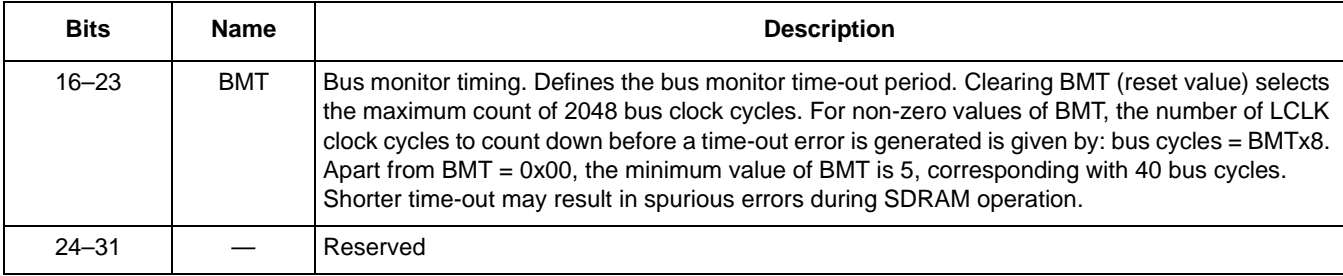

### **Table 7. LBCR**

### **5.16.3 Clock Ratio Register**

The clock ratio register sets the system (CCB) clock to the LBC bus frequency ratio. It also provides configuration bits for extra delay cycles for address and control signals.

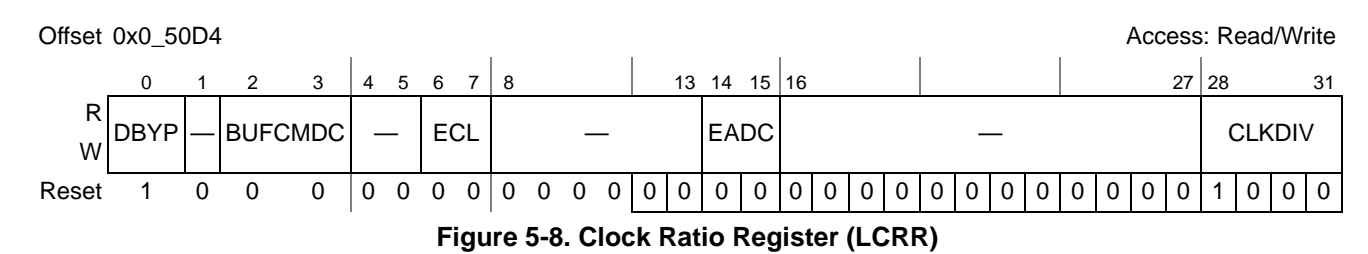

### [Table 8](#page-30-0) describes the LCRR fields

**Table 8. LCRR** 

<span id="page-30-0"></span>

| <b>Bits</b> | <b>Name</b>    | <b>Description</b>                                                                                                    |
|-------------|----------------|----------------------------------------------------------------------------------------------------|
| 0           | <b>DBYP</b>    | DLL bypass. Set when using low bus clock frequencies if the DLL cannot lock. In DLL bypass<br>mode, incoming data is captured in the middle of the bus clock cycle.<br>0 The DLL is enabled.<br>1 The DLL is bypassed. |
|             |                | Reserved                                                                                                    |
| $2 - 3$     | <b>BUFCMDC</b> | Additional delay cycles for SDRAM control signals. Defines the number of cycles to be added for<br>each SDRAM command when LSDMR[BUFCMD] = 1<br>004<br>011<br>102<br>113                                               |

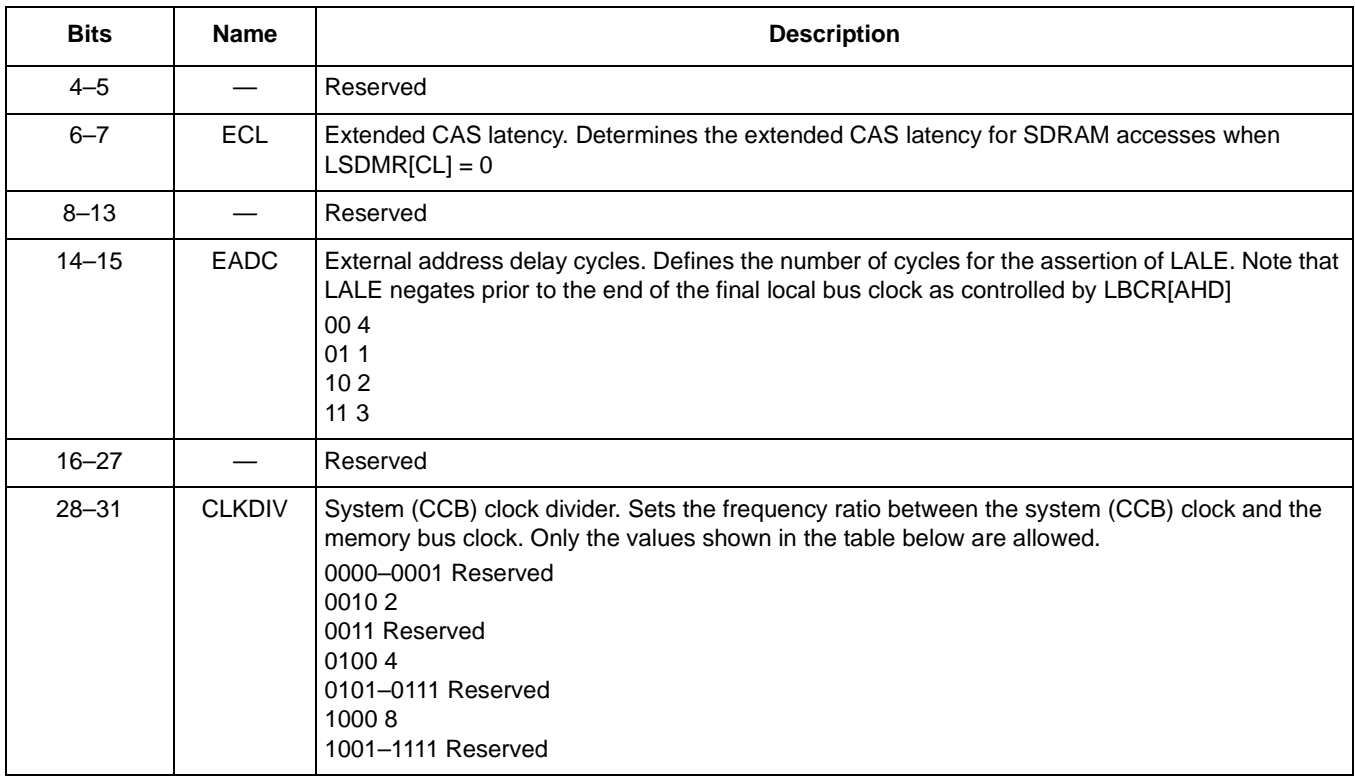

### **Table 8. LCRR (continued)**

### <span id="page-31-0"></span>**5.16.4 Memory Controller Configuration Code**

To configure the memory controller, change the code presented in this section to match your local bus requirements.

```
##################################################################################
# configure local bus memory controller 
##################################################################################
# CS0 - Flash Bank #0
writemem.l 0xe0005000 0xFF801001 # BR0 base address at 0xFF800000, port size 16 bit, GPCM, valid
writemem.l 0xe0005004 0xFF806E61 # OR0 8 Mbyte flash size
###################################################################################
# CS1 - Flash Bank #1
writemem.l 0xe0005008 0xFF001001 # BR1 base address at 0xFF000000, port size 16 bit, GPCM, valid
writemem.l 0xe000500C 0xFF806E61 # OR1 8MB flash size
###################################################################################
# CS2 - Local SDRAM
writemem.l 0xe0005010 0xf0001861 # BR2
writemem.l 0xe0005014 0xfc006901 # OR2
####################################################################################
# CS3 - CADMUS
writemem.l 0xe0005018 0xF8000801 # BR3 base address at 0xF8000000
writemem.l 0xe000501C 0xFF000FF7 # OR3 16 Mbyte 
####################################################################################
```
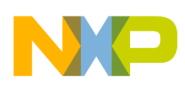

```
writemem.l 0xe0005038 0xf9001801 # BR7
writemem.l 0xe000503C 0xfff00ff7 # OR7
```
# CS7

################################################################

#### ################################################################

# the following line enables the local bus and uses the default values. # writemem.l 0xe00050d0 0x00000000 LBCR (configuration register)

################################################################

##############################################################

# the next line uses default values except for EADC (3 delay cycles) and for CLKDIV (divide by # 4). These values should work for most flash memory devices as they give more margin for timing.

writemem.l 0xe00050d4 0x80030004 # LCRR

################################################################

################################################################

#The next 16 lines of code are for the SDRAM, which is on the local bus. However this section #of code should be commented out because we want to configure only flash memory on the board.

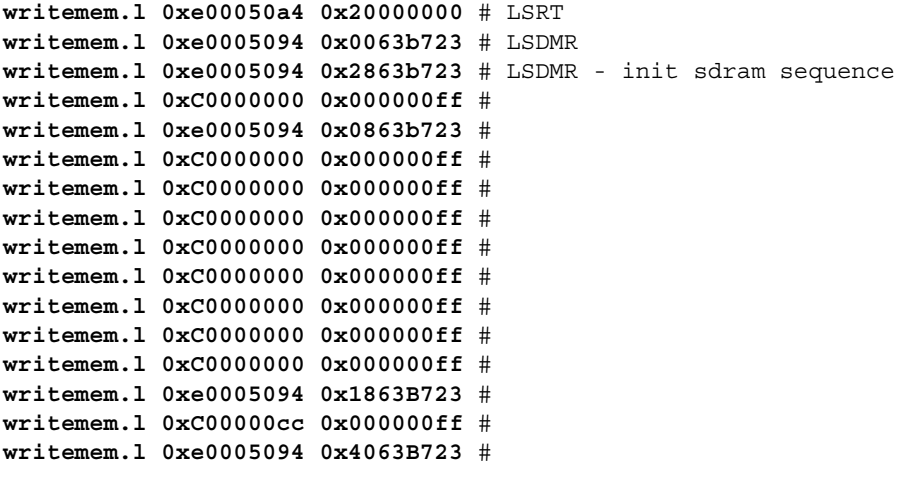

################################################################

### **5.17 Set up Interrupt Handlers in DDR**

Interrupt processing begins with an exception that occurs due to external conditions, errors, or program execution problems. When the exception occurs, the processor checks to verify that interrupt processing is enabled for that exception. If it is enabled, the interrupt causes the state of the processor to be saved in the appropriate registers, and it prepares to start executing the interrupt handler (interrupt service routine) at the associated vector address for that exception. When the handler is executing, the implementation may need to check one or more bits in the exception syndrome register (ESR) or the SPEFSCR, depending on the exception, to verify the specific cause of the exception and take appropriate action.

Each interrupt has an associated interrupt vector address obtained by concatenating the IVPR prefix value with the address offset in the associated IVOR (that is, IVPR[32–47]||IVOR*n*[48–59]||0b0000). The

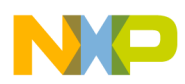

resulting address is that of the instruction to execute when that interrupt occurs. IVPR and IVOR values are indeterminate on reset and the system software uses **mtspr** to initialize them.

In our target initialization file, the interrupt vectors are at the top of DDR memory (that is, 0x00000000). To place the interrupt vectors at another base address, write to bits 32–47 of the IVPR. The offset registers (IVOR[0–35]) are standard and do not need to be changed.

If an exception occurs during board bringup, the processor jumps to the interrupt handler and there should at least be an infinite loop at each interrupt handler, which is accomplished by writing the value 0x4800\_0000 at the address of each interrupt handler. Otherwise, the processor enters an unknown state. If the infinite loops are present and an exception occurs, the code goes into an infinite loop and you can use the CodeWarrior debugger to determine the source of the exception.

In our configuration file the value of  $0x4800\text{ }0000$  is written only to 0x00000700 and 0x00001500. However, we recommend that you write it to all interrupt vectors. There are 18 interrupt handlers to set up by writing 0x4800\_0000 to all interrupt handler locations (0x0000\_0100, 0x0000\_0200, and so on).

### **5.17.1 Interrupt Vector Prefix Register (IVPR)**

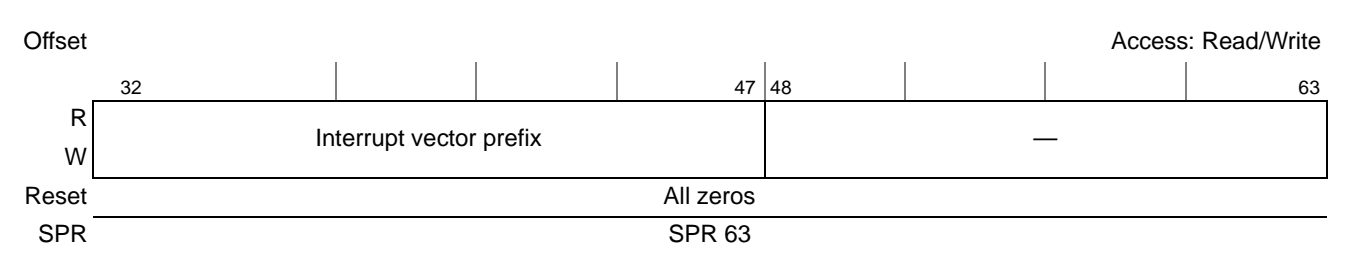

**Figure 9. Interrupt Vector Prefix Register (IVPR)**

## **5.17.2 Interrupt Vector Offset Register (IVOR***n***)**

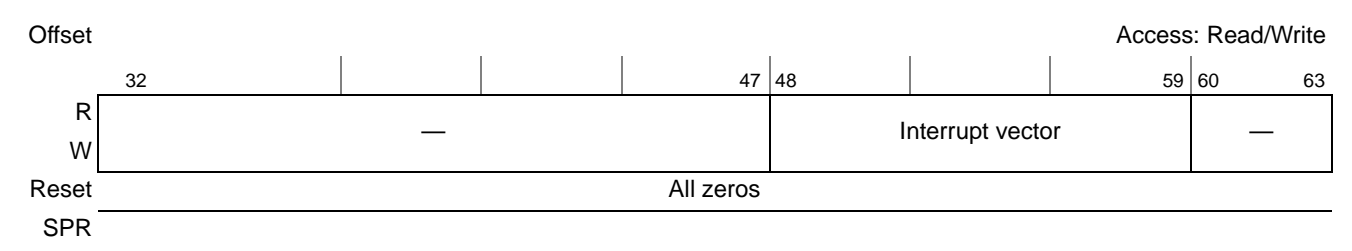

**Figure 10. Interrupt Vector Offset Registers (IVOR***n***)**

### **5.17.3 Interrupt Vector Initialization Code**

The code in this section shows 18 IVOR*n* values. Any exception within the processor is mapped to a unique IVOR and therefore to a unique interrupt handler.

```
###################################################################################
# interrupt vector initialization; interrupt vectors in DDR
###################################################################################
# 
writereg IVPR 0x00000000 # IVPR (default reset value)
```

```
# interrupt vector offset registers 
writespr 400 0x00000100# IVOR0 - critical input
writespr 401 0x00000200# IVOR1 - machine check
writespr 402 0x00000300# IVOR2 - data storage
writespr 403 0x00000400# IVOR3 - instruction storage
writespr 404 0x00000500# IVOR4 - external input
writespr 405 0x00000600# IVOR5 - alignment
writespr 406 0x00000700# IVOR6 - program
writespr 408 0x00000c00# IVOR8 - system call
writespr 410 0x00000900# IVOR10 - decrementer
writespr 411 0x00000f00# IVOR11 - fixed-interval timer interrupt
writespr 412 0x00000b00# IVOR12 - watchdog timer interrupt
writespr 413 0x00001100# IVOR13 - data TLB error
writespr 414 0x00001000# IVOR14 - instruction TLB error
writespr 415 0x00001500# IVOR15 - debug
writespr 528 0x00001600# IVOR32 - SPE-APU unavailable
writespr 529 0x00001700# IVOR33 - SPE-floating point data exception
writespr 530 0x00001800# IVOR34 - SPE-floating point round exception
writespr 531 0x00001900# IVOR35 - performance monitor
# put a valid opcode at debug and program exception vector address
# Write "0x4800_0000"to all interrupt handler locations (0x0000_0100, #0x0000_0200,…). In this 
configuration file "0x4800_0000" is only written to #0x00000700 and 0x00001500 however we 
suggest to write it to all interrupt vectors.
writemem.l 0x00000700 0x48000000
writemem.l 0x00001500 0x48000000
```

```
#
```
### **5.18 Activate Debug Interrupt and Enable SPU**

The following lines ensure that the debug interrupt and SPU are enabled.

```
###################################################################################
# activate debug interrupt and enable SPU
###################################################################################
#
writereg MSR 0x02000200
#
###################################################################################
```
## **5.19 Set Up L1 Cache**

Our target initialization file enables the L1 cache. However, it is easier to bring up a board with caches disabled. Therefore, we recommend omitting the next two lines by commenting them so that the L1 cache remains disabled.

```
###################################################################################
# enable L1 cache
###################################################################################
#
# It is easier to bring up a board with the caches disabled. We recommend omitting the next two
# lines by adding a # before them.
# enable data cache
writespr 1010 0x00000001 # L1CSR0
```
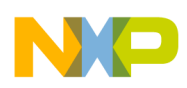

```
# enable instruction cache
writespr 1011 0x00000001 # L1CSR1
#
```
###################################################################################

## **5.20 Time Base Enable**

CodeWarrior uses the time base, so it must be enabled.

```
###################################################################################
# time base enable
###################################################################################
#
writespr 1008 0x00004000 # HID0
#
######################################################################
```
## **5.21 UART Configuration**

The following code configures UART0: receive data interrupt enabled, character length set to 8 bits, divisor set to 90, RTS asserted, transmitter/receiver FIFO cleared, and transmitter/receiver enabled.

```
###################################################################################
# the serial configuration UART
# enable received data available interrupt
####################################################################################
writemem.b 0xe0004501 0x01
writemem.b 0xe0004503 0x83
writemem.b 0xe0004500 0x90
writemem.b 0xe0004501 0x00
writemem.b 0xe0004503 0x03
writemem.b 0xe0004504 0x03
writemem.b 0xe0004502 0x07
sleep 0x1000
####################################################################################
```
## **5.22 CodeWarrior Debugger Configuration**

This section enables the trap debug event and sets the program counter and stack pointer.

```
###################################################################################
# CodeWarrior debugger settings. 
###################################################################################
#
#Trap debug event enable
writereg DBCR0 0x41000000
# set the PC at the reset address (for debug-->connect)
writereg PC 0xfffffffc
# for debugging starting at program entry point when stack is not initialized
writereg SP 0x0000000F
#
###################################################################################
```
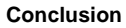

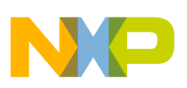

# **6 Conclusion**

[Section 4, "Flow of Target Initialization File](#page-6-0) familiarizes you with the overall flow of the target initialization file. [Section 3, "Syntax and Command Set,](#page-4-1)" examines the syntax and command sets of the target initialization file. [Section 5, "8555CDS\\_init\\_linux.cfg Target Initialization File](#page-7-0) analyzes each section of this file, identifying the sections to modify for your application. At this point, you should be able to modify the CodeWarrior target initialization file to configure the following modules:

- L1 Instruction and Data cache
- L2 cache/SRAM
- Memory map through local access windows (LAWs)
- Memory management unit (MMU: TLBs)
- Flash memory devices connected to the local bus
- DDR memory controller
- Exception handlers in DDR

# **7 Revision History**

[Table 9](#page-36-0) presents a revision history of this document.

### **Table 9. Revision History for AN3366**

<span id="page-36-0"></span>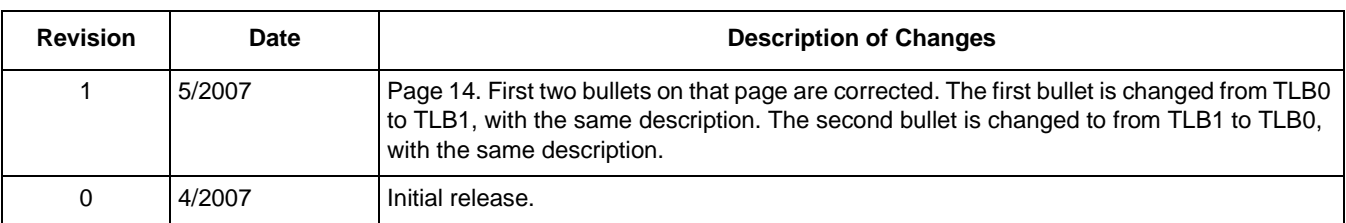

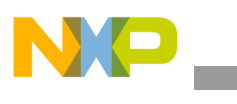

**Revision History**

### **THIS PAGE INTENTIONALLY LEFT BLANK**

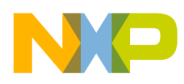

 $\overline{\phantom{a}}$ 

### **THIS PAGE INTENTIONALLY LEFT BLANK**

#### *How to Reach Us:*

**Home Page:**  www.freescale.com

**Web Support:**  http://www.freescale.com/support

#### **USA/Europe or Locations Not Listed:**

Freescale Semiconductor, Inc. Technical Information Center, EL516 2100 East Elliot Road Tempe, Arizona 85284 +1-800-521-6274 or +1-480-768-2130 www.freescale.com/support

#### **Europe, Middle East, and Africa:**

Freescale Halbleiter Deutschland GmbH Technical Information Center Schatzbogen 7 81829 Muenchen, Germany +44 1296 380 456 (English) +46 8 52200080 (English) +49 89 92103 559 (German) +33 1 69 35 48 48 (French) www.freescale.com/support

#### **Japan:**

Freescale Semiconductor Japan Ltd. **Headquarters** ARCO Tower 15F 1-8-1, Shimo-Meguro, Meguro-ku Tokyo 153-0064 Japan 0120 191014 or +81 3 5437 9125 support.japan@freescale.com

#### **Asia/Pacific:**

Freescale Semiconductor Hong Kong Ltd. Technical Information Center 2 Dai King Street Tai Po Industrial Estate Tai Po, N.T., Hong Kong +800 2666 8080 support.asia@freescale.com

#### **For Literature Requests Only:**

Freescale Semiconductor Literature Distribution Center P.O. Box 5405 Denver, Colorado 80217 +1-800 441-2447 or +1-303-675-2140 Fax: +1-303-675-2150 LDCForFreescaleSemiconductor @hibbertgroup.com

Information in this document is provided solely to enable system and software implementers to use Freescale Semiconductor products. There are no express or implied copyright licenses granted hereunder to design or fabricate any integrated circuits or integrated circuits based on the information in this document.

Freescale Semiconductor reserves the right to make changes without further notice to any products herein. Freescale Semiconductor makes no warranty, representation or guarantee regarding the suitability of its products for any particular purpose, nor does Freescale Semiconductor assume any liability arising out of the application or use of any product or circuit, and specifically disclaims any and all liability, including without limitation consequential or incidental damages. "Typical" parameters which may be provided in Freescale Semiconductor data sheets and/or specifications can and do vary in different applications and actual performance may vary over time. All operating parameters, including "Typicals" must be validated for each customer application by customer's technical experts. Freescale Semiconductor does not convey any license under its patent rights nor the rights of others. Freescale Semiconductor products are not designed, intended, or authorized for use as components in systems intended for surgical implant into the body, or other applications intended to support or sustain life, or for any other application in which the failure of the Freescale Semiconductor product could create a situation where personal injury or death may occur. Should Buyer purchase or use Freescale Semiconductor products for any such unintended or unauthorized application, Buyer shall indemnify and hold Freescale Semiconductor and its officers, employees, subsidiaries, affiliates, and distributors harmless against all claims, costs, damages, and expenses, and reasonable attorney fees arising out of, directly or indirectly, any claim of personal injury or death associated with such unintended or unauthorized use, even if such claim alleges that Freescale Semiconductor was negligent regarding the design or manufacture of the part.

Freescale™, the Freescale logo, and PowerQUICC are trademarks of Freescale Semiconductor, Inc. CodeWarrior is a trademark or registered trademark of Freescale Semiconductor, Inc. in the United States and/or other countries. The Power Architecture and Power.org word marks and the Power and Power.org logos and related marks are trademarks and service marks licensed by Power.org. All other product or service names are the property of their respective owners.

© Freescale Semiconductor, Inc., 2007. All rights reserved.

Document Number: AN3366 Rev.1 05/2007

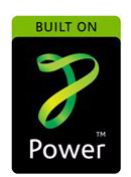

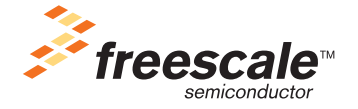